### **ТЕХНИЧЕСКОЕ ОПИСАНИЕ**

### **ТИРИСТОРНЫЕ ПРЕОБРАЗОВАТЕЛИ ТИПА 12XXX/WSM ДЛЯ УПРАВЛЕНИЯ ДВИГАТЕЛЕЙ ПОСТОЯННОГО ТОКА ПРИВОДА ПОДАЧИ**

**ELL, Болгария** 

**[ell@ell-bg.com](mailto:ell@ell-bg.com?subject=DC%20drivers) [http://www.ell-bg.com](http://www.ell-bg.com/)** 

## ELL

### Содержание

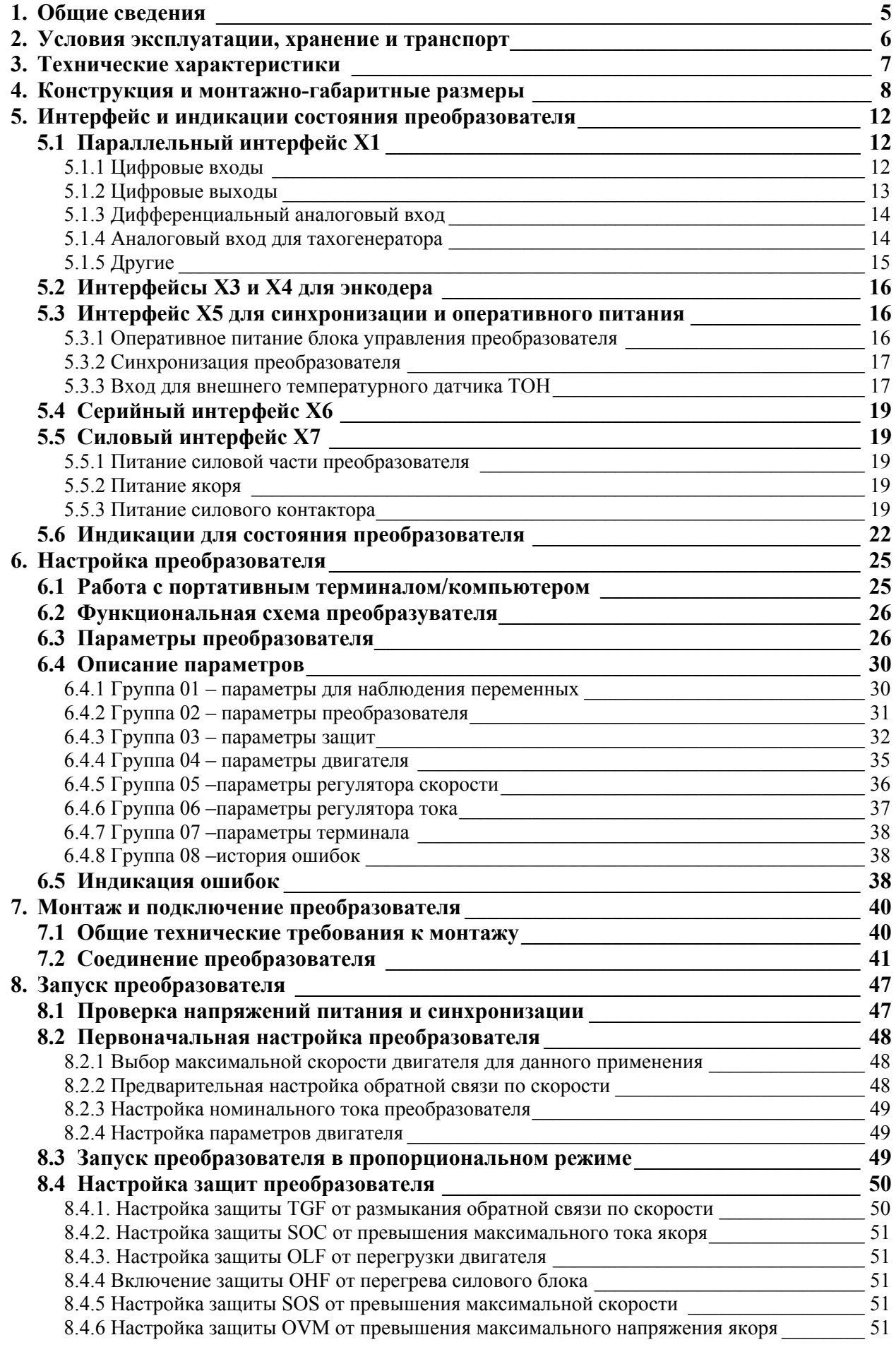

Тиристорные преобразователи типа 12XXX WSM для управления двигателей постоянного тока для привода подачи.<br>Техническое описание, документ версия UGrSRV825WSM\_222.

 $\overline{\mathbf{3}}$ 

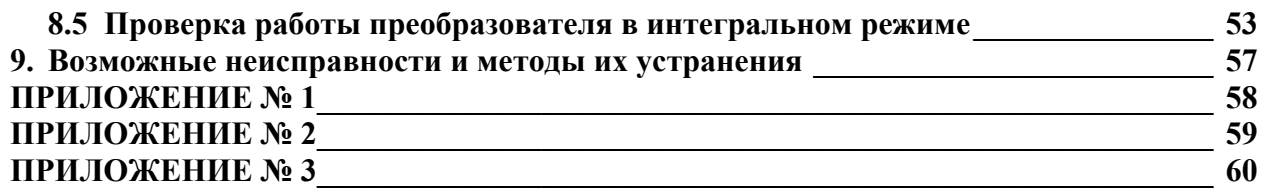

### <span id="page-4-0"></span>**1. Общие сведения**

Преобразователи серии 12XXX WSM являются новым поколением интеллигентных тиристорных преобразователей, разработанных на базе новых современных технологий (DSP/CPLD) и обеспечивают четырeквадрантноe управление скорости двигателя. Настройка всех режимов работы преобразователя осуществляется при помощи системы параметров.

По своему предназначению тиристорные преобразователи серии 12XXX WSM универсальные и могут встраиваться в каждый станок с более высокими требованиями к электроприводу, одновременно с этим имеют встроенные функции и интерфейс, специфические для управления осей подачи в металлорежущих станках с ЧПУ и промышленных роботах.

## E

### <span id="page-5-0"></span>**2. Условия эксплуатации, хранение и транспорт**

- температура окружающей среды от  $5^{\circ}$  до  $50^{\circ}$ C;
- максимальная относительная влажность воздуха при температуре  $30^{\circ}$ С не более  $80\%$ ;
- высота над уровнем моря не более 1000 м;

– взрывобезопасная среда без наличия агрессивных газов и пара в концентрации, разрушающей металлы и изоляцию, и не должна быть насыщена токопроводящей пылью;

- в закрытых помещениях, без наличия прямого воздействия солнечной радиации;
- допустимые вибрации частотой от 1 до 35 Hz и ускорение не более 4,9 m/s<sup>2</sup>.

### <span id="page-6-0"></span>**3. Технические характеристики**

Серия тиристорных преобразователей 12XXX/WSM упорядочена в соответствии с номинальным током и максимальным напряжением на выходе преобразователя.

Технические характеристики преобразователей приведены в **таблице 1**.

### 12XXX/XXX WSM

Тип двигателя Максимальное напряжение преобразователя Номинальный ток преобразователя Тип преобразователя

**Структура условного обозначения.** 

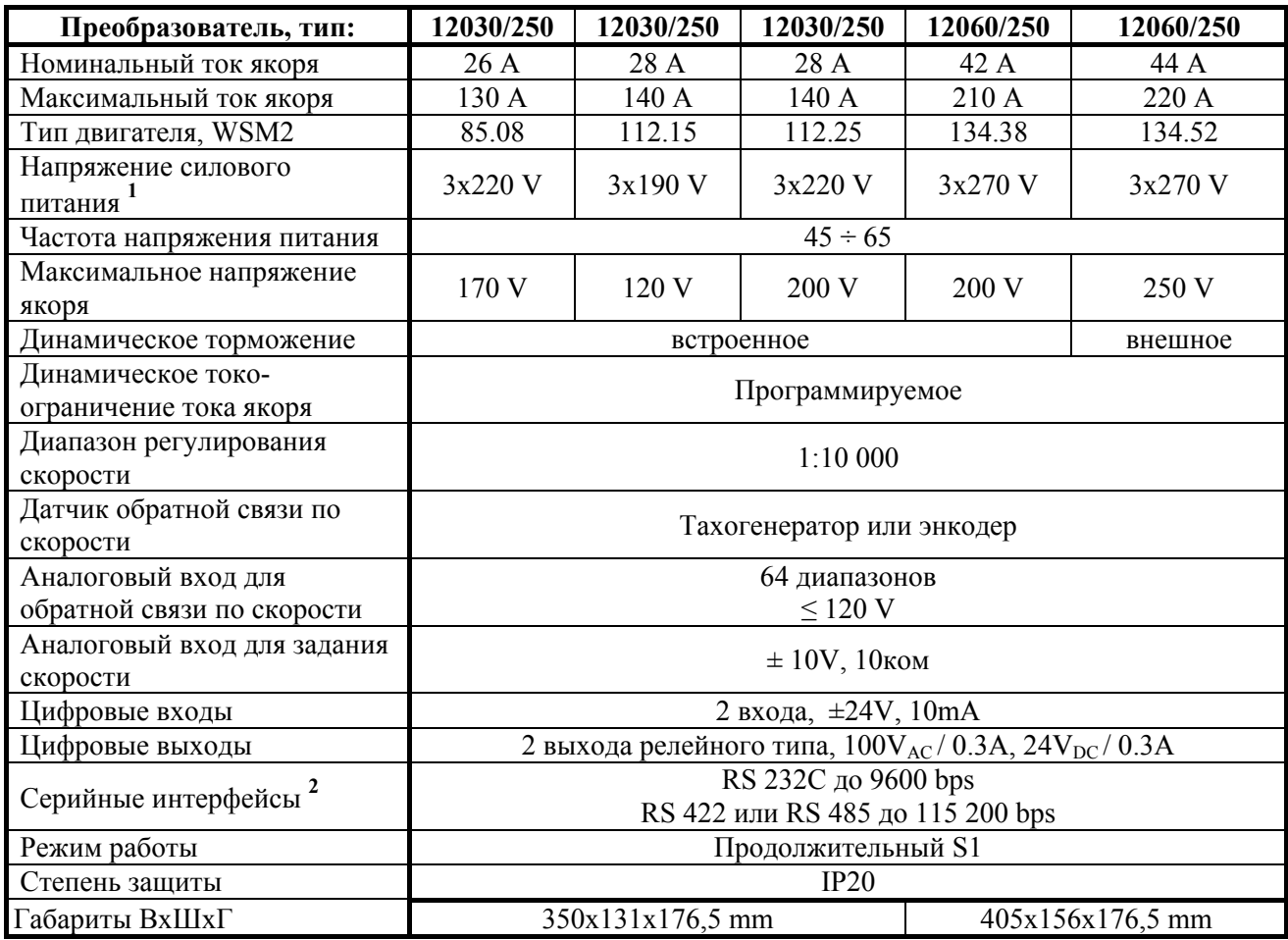

**Таблица 1** Технические характеристики преобразователей

### **Замечания:**

**1** – напряжение, питающее силовый выпрямитель преобразователя;

**2** – серийныe интерфейсы **RS422** и **RS485** являются опцией, которой монтируется по заказу клиента.

E

### <span id="page-7-0"></span>**4. Конструкция и монтажно-габаритные размеры**

Компоненты преобразователей серии 12XXX/WSM расположены в металлическом корпусе, в нижней и верхней части его задней стены расположены крепежные отверстия. На одной стороне корпуса прикреплен радиатор на котором монтированы силовые элементы. Процессорная плата с интерфейсными клеммами и индикациями монтирована перпендикулярно лицевой панели. Монтажно-габаритные размеры и расположение интерфейсных разьемов и силовых клемм показаны на **рисунке 1** и **рисунке 2**.

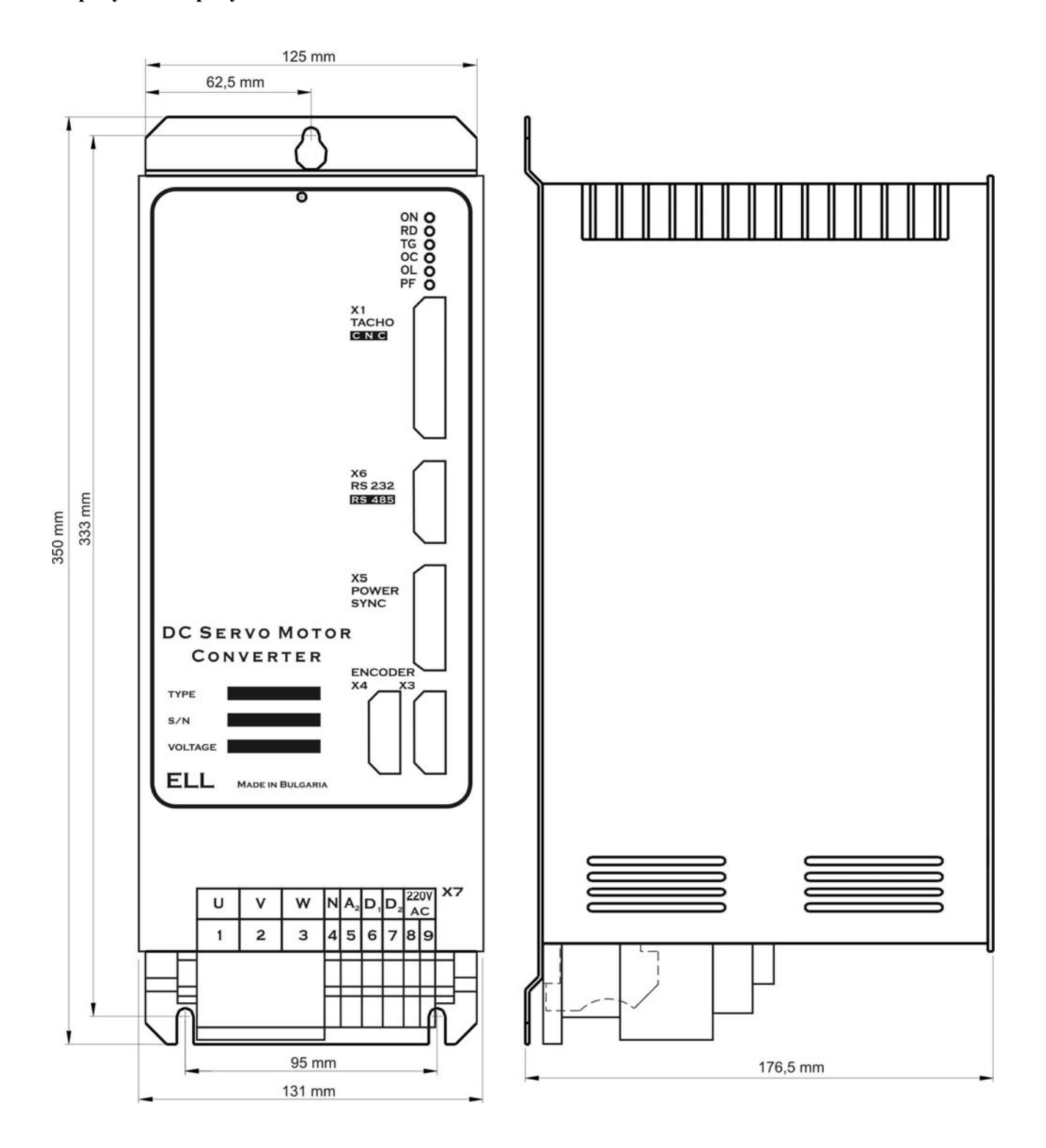

**Рисунка 1** Присоединительные и габаритные размеры преобразователей типов 12030 WSM

Тиристорные преобразователи типа 12ХХХ WSM для управления двигателей постоянного тока для привода подачи. Техническое описание, документ версия UGrSRV825WSM\_222.

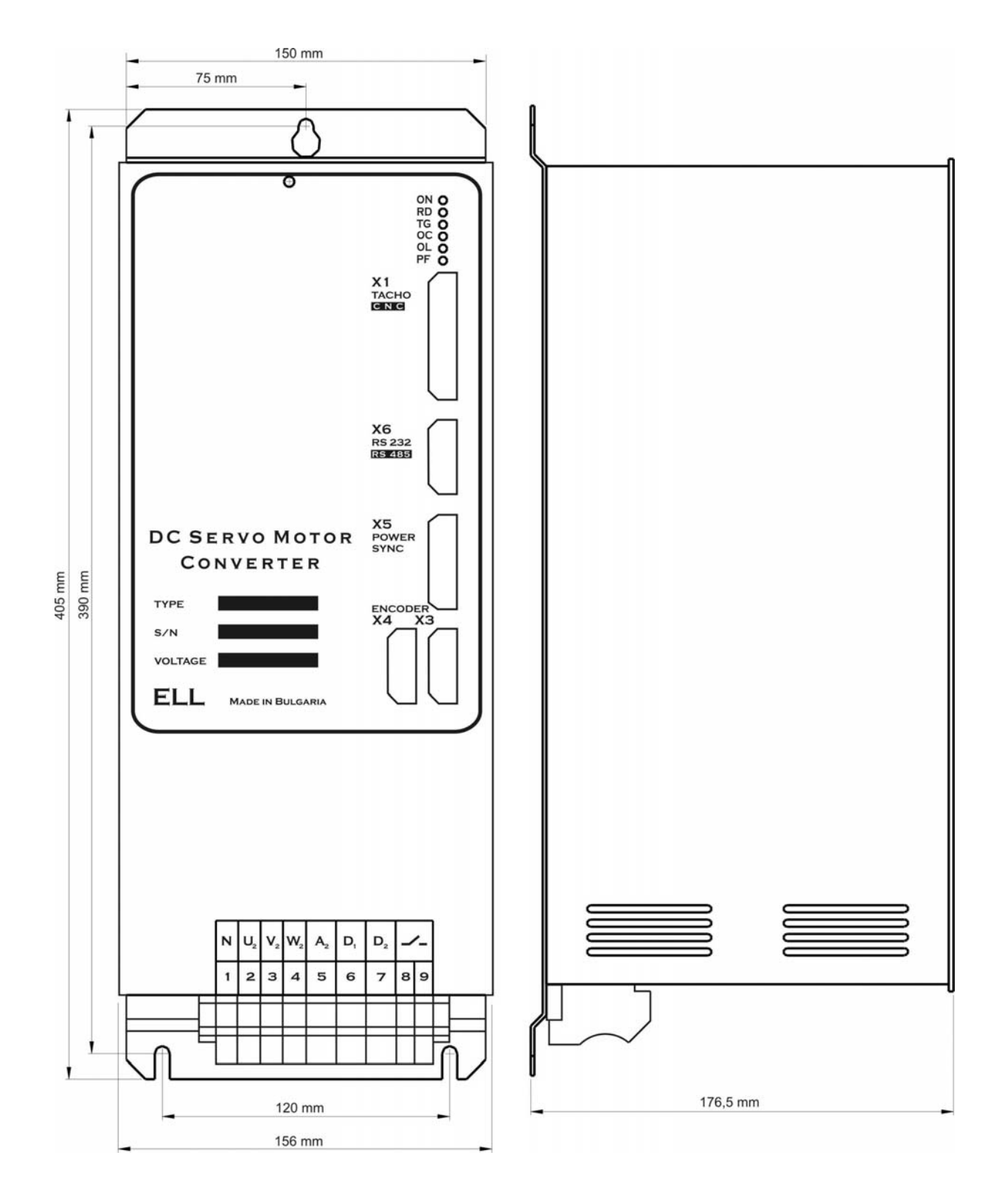

**Рисунка 2** Присоединительные и габаритные размеры преобразователя типа 12060 WSM

На **рисунке 3** показана конструкция преобразователя типа 12030 WSM с расположением отдельных элементов.

Тиристорные преобразователи типа 12ХХХ WSM для управления двигателей постоянного тока для привода подачи. Техническое описание, документ версия UGrSRV825WSM\_222.

# ELL

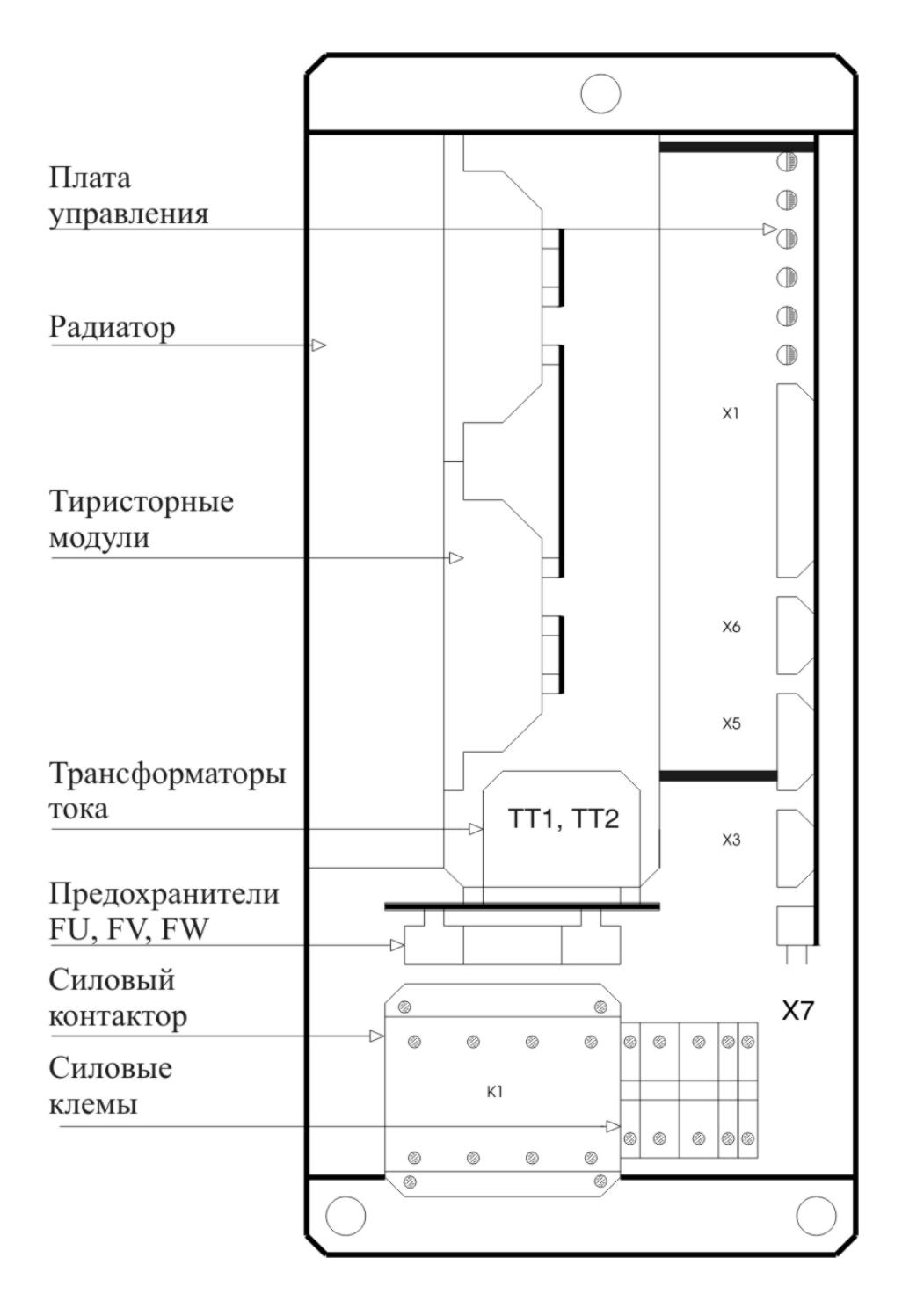

**Рисунка 3** Расположение элементов преобразователя типа 12030 WSM

На **рисунке 4** показана конструкция преобразователя типа 12060 WSM с расположением отдельных элементов.

Тиристорные преобразователи типа 12ХХХ WSM для управления двигателей постоянного тока для привода подачи. Техническое описание, документ версия UGrSRV825WSM\_222.

 $-10$ 

# ELL

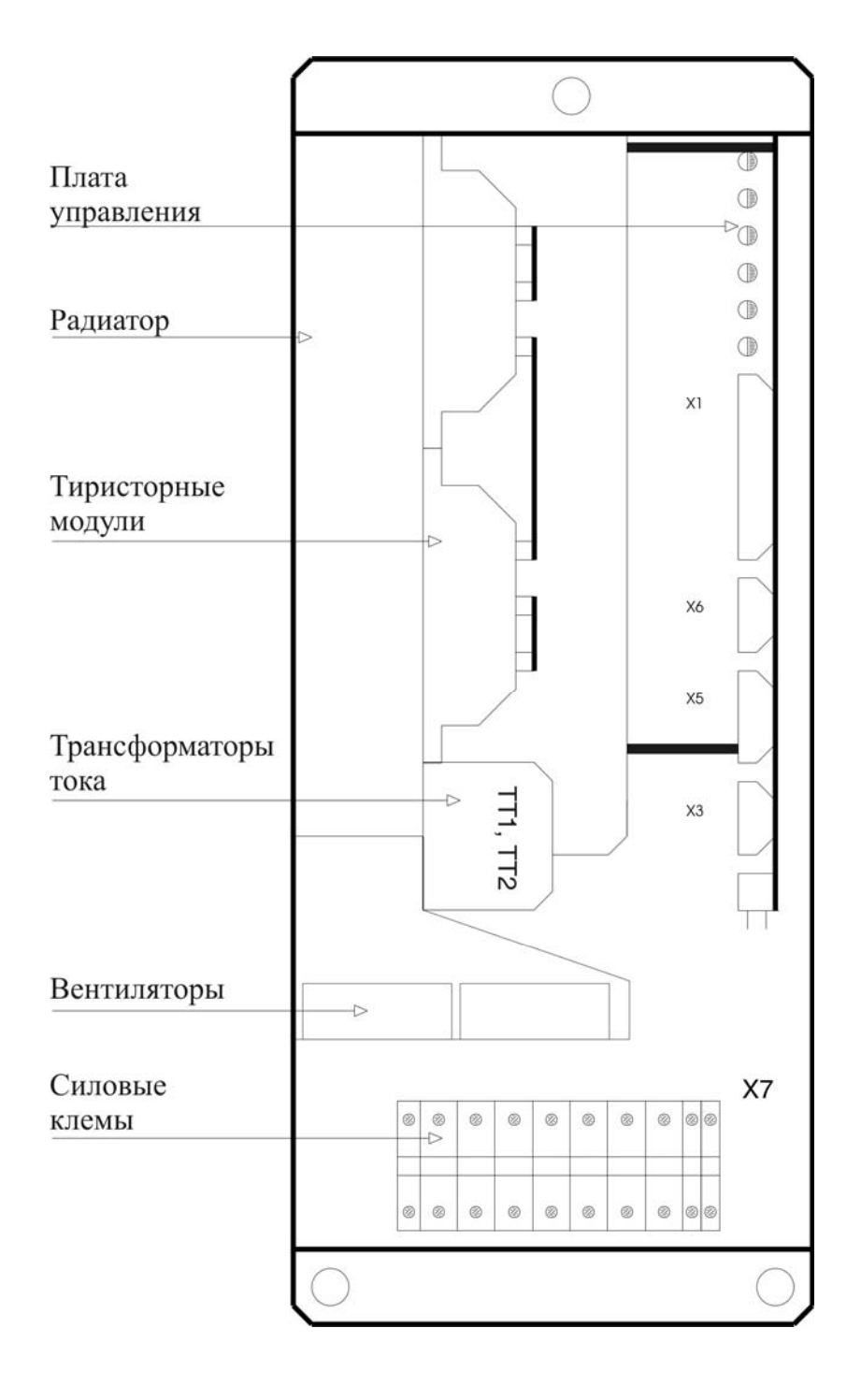

**Рисунка 4** Расположение элементов преобразователя типа 12060 WSM

 $-11$ 

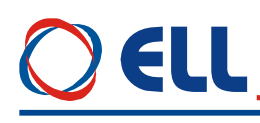

### <span id="page-11-0"></span>**5. Интерфейс и индикации состояния преобразователя**

### <span id="page-11-1"></span>**5.1 Параллельный интерфейс X1**

Параллельный интерфейс **X1** составлен из:

– 2 цифрового входа: **PRDY** и **ENBL**, гальванически изолированные, для напряжения  $\pm$  24 V<sub>AC</sub>, с входным током до 10 mA. Низкий уровень входного сигнала от 0 до 7 V и высокий уровен от 13 до 30 V. Используются для управления работы преобразователя;

– 2 цифрового выхода: **VRDY** и **OVL**, релейного типа, с максимальной нагрузкой 0.3 А при 100  $V_{AC}$  и 0.3 А при 24  $V_{DC}$ . Указывают внешнему управляющему устройству о моментном состоянии преобразователя;

– дифференциального аналогового входа **Uref**. Используется для задания скорости вращения двигателя аналоговым двуполярным сигналом;

– аналогового входа **Ubr** для тахогенератора;

– внутренных напряжений преобразователя **+ 12 V** (X1.10) и **-12 V** (X1.23).

Параллельный интерфейс **X1** выведен на 25 выводном разъеме в нижней правой части лицевой панели.

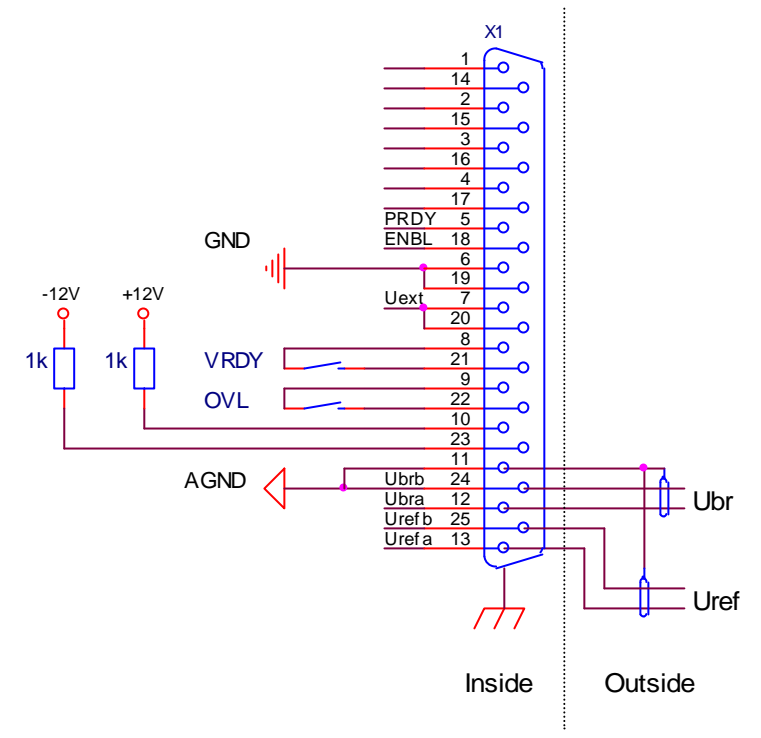

**Рисунка 5** Соответствие между сигналми и выводами разьема параллельного интерфейса **X1**

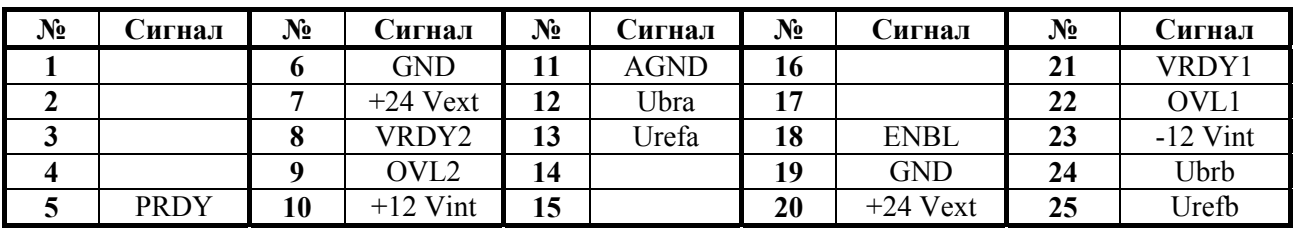

**Таблица 2** Соответствие между сигналами и выводами параллельного интерфейса **Х1**

### <span id="page-11-2"></span>**5.1.1 Цифровые входы**

 **PRDY** (X1.5) – после получения команды **PRDY** включается встроенный силовый контактор K1. Для преобразователя типа 12060 WSM контактор **K1** внешний, а после получения команды **PRDY** замыкается релейный контакт X7.9 – X7.10. Совершается проверку для наличия и соответствия силовых и синхронизирующих напряжений. Если проверка прошла успешно, преобразователь входит в состояние готовности, включается светодиодная индикация **RD** и замыкается контакт релейного выхода **VRDY**. Если во время проверки обнаружена ошибка, преобразователь входит в состояние аварийного режима. В этом случае преобразователь входит в

Тиристорные преобразователи типа 12ХХХ WSM для управления двигателей постоянного тока для привода подачи. Техническое описание, документ версия UGrSRV825WSM\_222.

состояние готовности после отстранения причины ошибки и повторной команды PRDY;

• ENBL  $(X1.18)$  – разрешение для работы преобразователя. После получения команды ENBL разрешается работу регуляторов, активизируется силовая част преобразователя, включается светодиод ON и, если не сработала защиты, выполняется задание для скорости. Команда ENBL выполняется только если достигнуто состояние готовности - активный VRDY;

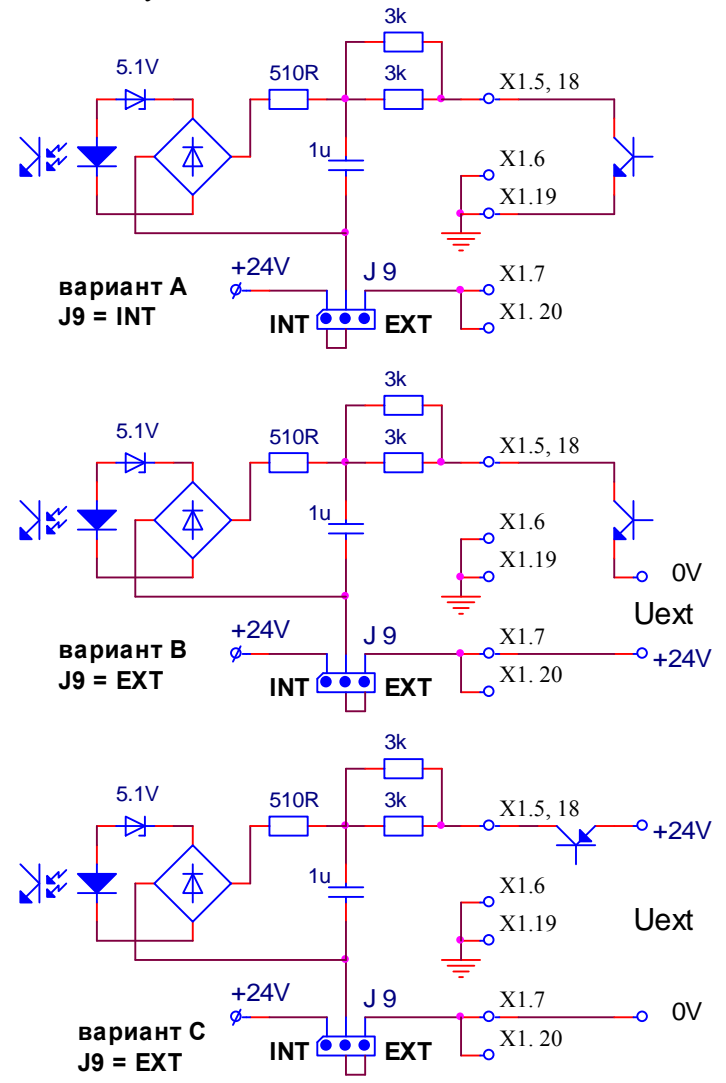

Рисунка 6 Структура цифровых входов

Питание цифровых входов можно организовать из:

- внутренного оперативного напряжения 24VDC преобразователя при положении шунта  $J9 = INT$ , как это показано на рисунке 6, вариант А. В этом случае цифровые входы могут быть селектированы системными выходами типа N;

- внешнего оперативного напряжения Uext = 24VDC, при положении шунта  $J9 = EXT$ , как это показано на рисунке 6, варианты В и С. На рисунке 6, вариант В цифровые входы селектируются системными выходами типа N, а на рисунке 6, вариант С системными выходами типа P.

Расположение шунта Ј9, с которым выбирается источник питания цифровых выходов, показано на рисунке 20.

### <span id="page-12-0"></span>5.1.2 Цифровые выходы

• VRDY  $(X1.8, X1.21)$  – готовност преобразователя. При активным выходе VRDY, релейный контакт замыкается. При срабатывании защиты релейный выход VRDY размыкается;

• **OVL** (X1.9, X1.22) – перегрузка привода. Релейный выход **OVL** нормально замкнутый при состоянии готовности преобразователя. При перегрузке и срабатывание защиты  $OLV(I^2t)$  или защиты OHF, релейный выход OVL размыкается, состояние готовности отпадает и релейный выход VRDY тоже размыкается.

### <span id="page-13-0"></span>**5.1.3 Дифференциальный аналоговый вход**

Дифференциальный аналоговый вход **Uref** (X1.13, X1.25) используется для задания скорости вращения двигателя аналоговым управляющим сигналом.

Диапазон изменения входного напряжения  $\pm$  10 V, а входное сопротивление не меньше 10 Ком.

### <span id="page-13-1"></span>**5.1.4 Аналоговый вход для тахогенератора**

Аналоговый вход для тахогенератора **Ubra** (X1.12) и **Ubrb** ( X1.24) применяется в случае, когда датчик обратной связи тахогенератор. Для работы с тахогенератором, вводится значение параметра  $P02.08 = 0.$ 

Принципиальная схема аналoгового входа для тахогенератора **Ubr** показана на **рисунке 7**. Изменение диапазона максимального напряжения на входе **Ubr** осуществляется при помощи мостов **А1**, **А2**, **А3**, **A4**, **J5** и **J6**. В **таблице 3** приведено положение мостов для разных диапазонов на входе обратной связи. Точная настройка обратной связи по скорости, в диапазоне  $\pm$  10%, осуществляется триммером **RP5**.

Расположение шунтов **A1**, **A2**, **A3**, **J5** и **J6**, а также и триммера **PR5**, с которыми выбирается источник питания цифровых выходов, показано на **рисунке 20**.

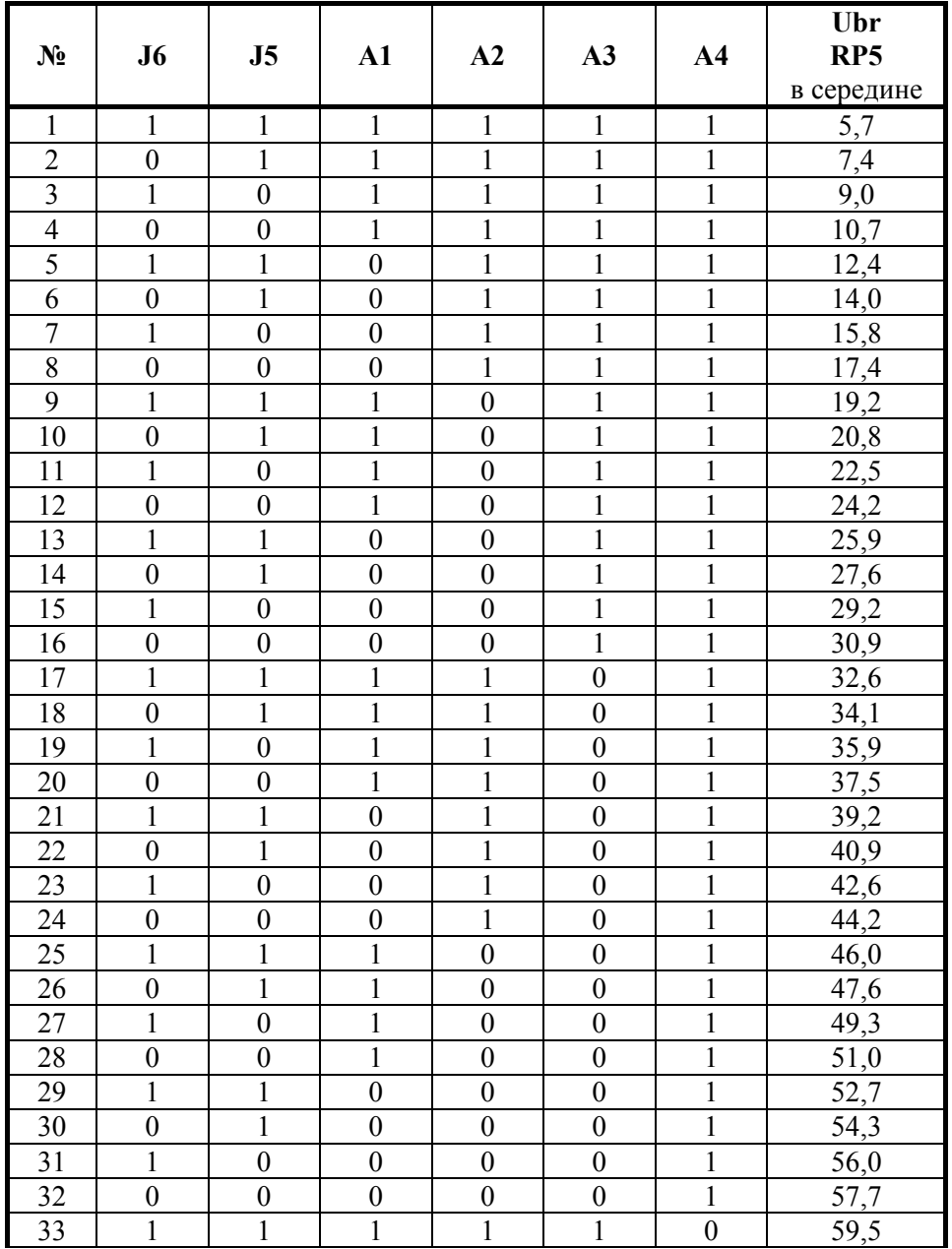

Тиристорные преобразователи типа 12ХХХ WSM для управления двигателей постоянного тока для привода подачи. Техническое описание, документ версия UGrSRV825WSM\_222.

# EU

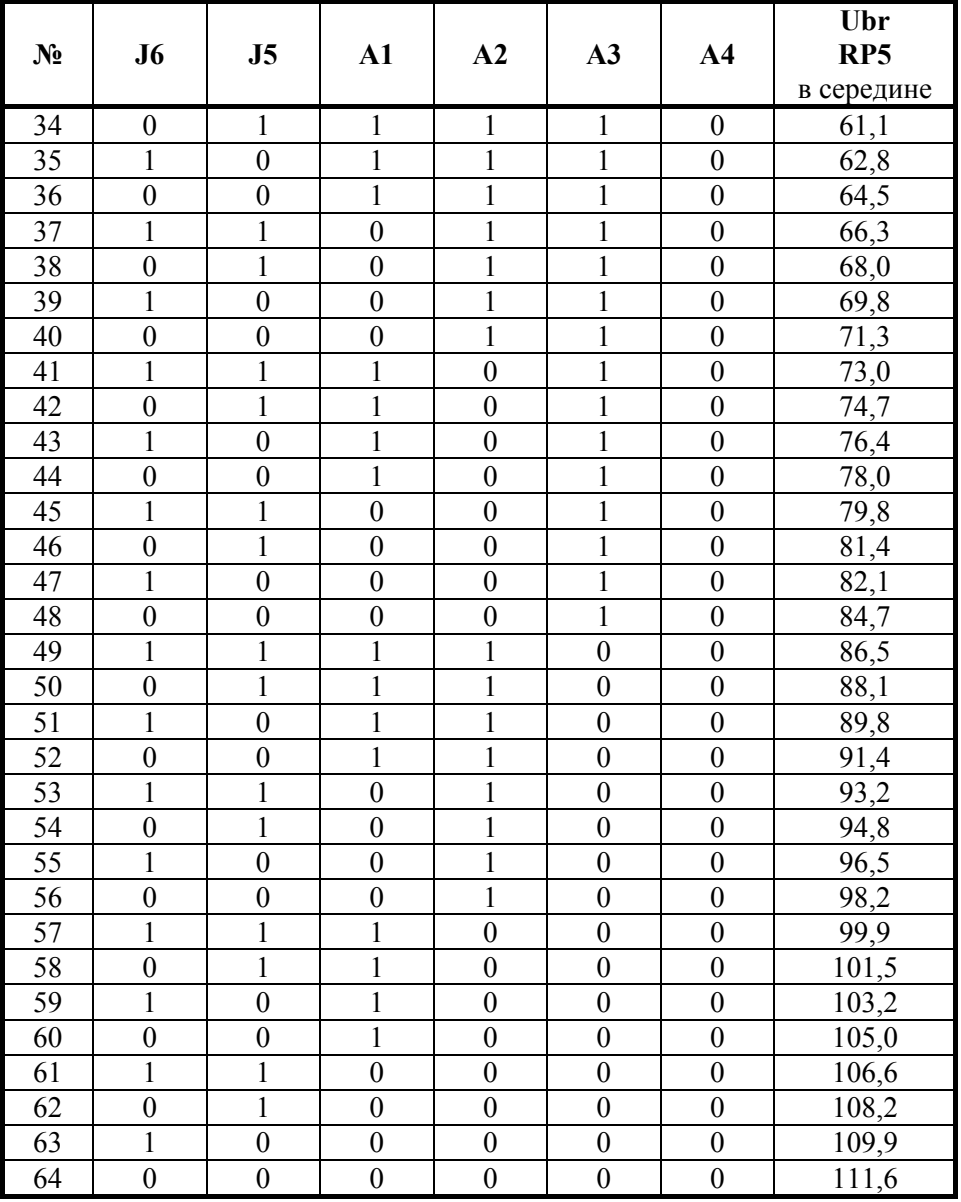

**Таблица 3** Напряжение тахогенератора при максимальной скорости вращения и максимальном задании

**Примечание:** поля со значением **1** указывают наличие моста.

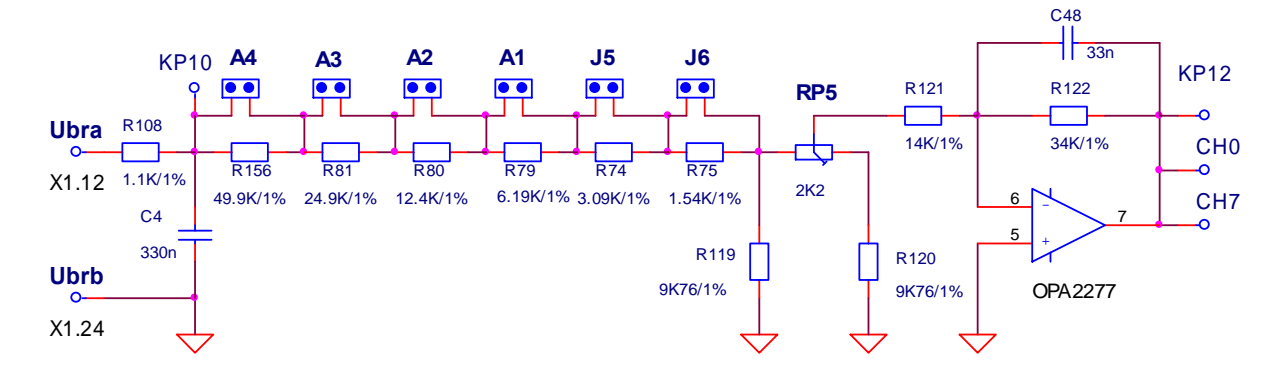

**Рисунка 7** Принципиальная схема аналогового входа для тахогенератора **Ubr** 

### <span id="page-14-0"></span>**5.1.5 Другие**

**AGND** (X1**.**11, 24) – аналоговая масса. По отношению аналоговой массы определяются все

аналоговые сигналы, включая и сигнал обратной связи по скорости при использовании тахогенератора;

•  $+12V$  (X1.10) и -12V (X1.23) – внутренные оперативные напряжения преобразователя. Применяются для формирования двуполярного аналогового задания для скорости внешним потенциометром, как это показано на рисунке 19. При сопротивлении потенциометра 10 К, диапазон изменения задания для скорости  $\pm$  10 В.

#### <span id="page-15-0"></span> $5.2$ Интерфейсы ХЗ и Х4 для энкодера

Интерфейс для энкодера X3 выведен на 9-ти выводном разъеме в нижней правой части лицевой панели. Принципиальная схема входной части канала энкодера показана на **рисунке 8**, а соответствие сигналов с выводами разьема приведено в таблице 4. Для работы с энкодером как датчиком обратной связи по скорости, вводится значение параметра  $P02.08 = 1$ .

Интерфейс X4 является расширением интерфейса X3 для доступа другого устройства к сигналам энкодера.

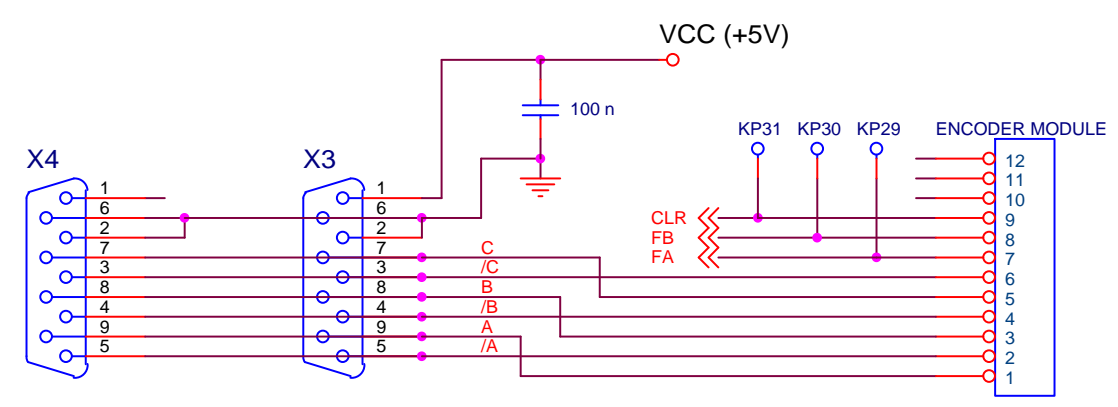

Рисунка 8 Принципиальная схема и расположение выводов интерфейса ХЗ для энкодера и его расширение Х4

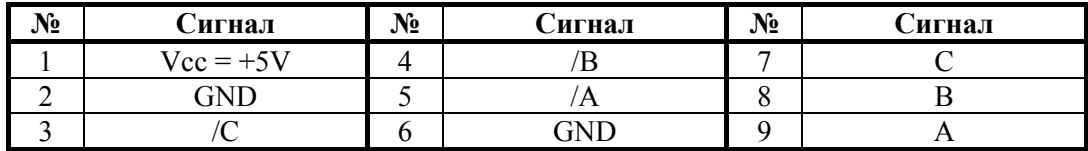

Таблица 4 Соответствие сигналов и выводов интерфейса ХЗ для энкодера

### <span id="page-15-1"></span>5.3 Интерфейс Х5 для синхронизации и оперативного питания

Интерфейс Х5 для оперативного питания и синхронизации составлен из:

- входы UPL1, UPL2 и UPL3 для оперативного питания блока управления преобразователя;
- входы USL1, USL2 и USL3 для синхронизации преобразователя;
- вход ТОН для температурного датчика силового трансформатора.

Интерфейс X5 для оперативного питания и синхронизации преобразователя выведен на 15-ти выводном разьеме. Соответствие между сигналами интерфейса Х5 и выводами разьема указано в таблице 5.

### <span id="page-15-2"></span>5.3.1 Оперативное питание блока управления преобразователя

Оперативное питание блока управления подключается к входам UPL1(X5.8), UPL2(X5.7) и UPL3(X5.6) интерфейса X5. Принципиальная электрическая схема выпрямителей для питания блока управления показана на рисунке 9.

Для оперативного питания преобразователя рекомендуется использовать линейное напряжение 3 х 32В +10/-15% /фазное напряжение  $3x18B + 10/$ -15%/.

Для оперативного питания можно использовать:

- дополнительную трехфазную обмотку силового трансформатора, как это показано на рисунке 16, рисунке 18 и рисунке 19;

- трехфазную обмотку допольнительного трехфазного трансформатора малой мощности, как это показано на рисунке 17;

## EL

- трехфазную обмотку, составленную из вторичных обмоток маломощных монофазных трансформаторов, как это показано на рисунке 15.

В указанных случаях неть требовании для сфазирования напряжения обмотки для оперативного питания с напряжением силовой вторичной обмотки, а только надо обеспечить необходимые для нормальной работы линейные оперативные напряжения. Напряжения для синхронизации преобразователя обеспечиваются отдельной обмоткой силового трансформатора при положении MOCTOB  $J1 = J2 = J3 = 1$ .

Если оперативное питание блока управления используется для синхронизации, необходимо соблюдать требования, указанных в п.5.3.2.

### <span id="page-16-0"></span>5.3.2 Синхронизация преобразователя

Синхронизация преобразователя можно осуществить с напряжениями отдельной обмотки для синхронизации или с напряжениями обмотки оперативного питания блока управления преобразователя. Для нормальной работы преобразователя, напряжения для синхронизации должны быть синфазными напряжениям силовой вторичной обмоткой. Тип подключения обмотки для синхронизации определяется из условия для синфазности и от типа подключения первичной и вторичной силовых обмоток трансформатора. Возможные варианты выполнения обмотки для синхронизации в зависимости от выполнения силовых обмоток указаны в Приложении 3.

Для синхронизации преобразователя рекомендуется использовать линейное напряжение 3 x  $(26 \div 95)B + 10/15\%$  /фазное напряжение  $3x(15 \div 55)B + 10/15\%$ .

Источник синхронизации можно переключить мостами J1, J2 и J3. Их расположение на процесорной плате показано на рисунке 20.

Принципиальная схема цепей для формирования синхронизирующих сигналов показана на рисунке 9. Триммеры RP1, RP2 и RP3 предназначенны для дополнительной настройки сфазирования синхронизирующих импульсов в случае необходимости.

При положении мостов  $J1 = J2 = J3 = 1$ , синхронизация преобразователя осуществляется с напрежениями отдельной трехфазной обмотки для синхронизации, поключеными к USL1(X5.3), USL2( $X5.2$ ) и USL3( $X5.1$ ) интерфейса X5.

При положении мостов  $J1 = J2 = J3 = 2$ , синхронизация осуществляется с напрежениями трехфазной обмотки для оперативного питания, поключеными к UPL1(X5.8), UPL2(X5.7) и UPL $3(X5.6)$  интерфейса X5.

Обмотка для синхронизации, или обмотка для оперативного питания, если используется для синхронизации, можно выполнить как:

- отдельная трехфазная обмотка силового трансформатора. На рисунке 16 показан вариант с общей обмоткой силового трансформатора для синхронизации и оперативного питания. На рисунке 18 показан вариант с общей обмоткой для синхронизации и оперативного питания при изпользовании силового автотрансформатора;

- трехфазная обмотка дополнительного трехфазного трансформатора малой мощности. Этот вариант применяется в случаях, когда трансформатор питания наличный, но на нем нельзя обмотат дополнительную обмотку для синхронизации. Вариант показан на рисунке 17;

- трехфазная обмотка, составленная из вторичных обмоток маломощных монофазных трансформаторов. Этот вариант используется в случаях, когда трансформатор питания наличный, но на нем нельзя обмотат дополнительную обмотку для синхронизации. Вариант с применением монофазных трансформаторов малой мощност показан на рисунке 15. Для сфазирования обмотки синхронизации и силовой вторичной обмотки применяются варианты подключения обмоток, указаны в Приложении 3.

### <span id="page-16-1"></span>5.3.3 Вход для внешнего температурного датчика ТОН

Вход ТОН(X5.11, X5.12) предназначен для подключения внешнего контактного температурного датчика для защиты силового трансформатора от перегрева. При удаленным мосте J4 контактный температурный датчик связан последовательно выходом OVL. Расположение моста J4 показано на рисунке 20. Для температуры ниже темературы срабатывания, контакт температурного датчика нормально замкнутый.

### ELL

| $N_2$ | <b>Сигнал</b> | N° | <b>Сигнал</b> | $N_2$ | лигнал     | $N_2$               | Сигнал | $N_2$ | <b>игнал</b> |
|-------|---------------|----|---------------|-------|------------|---------------------|--------|-------|--------------|
|       | USL3          |    | ΝC            |       | JPL2       | 10                  | AGND   |       | NC           |
| ∼     | USL2          |    | NC            |       | <b>JPL</b> |                     | TOH1   |       | AGNL         |
|       | USL1          |    | JPL3          |       | AGND'      | $1^{\wedge}$<br>- ⊥ | TOH2   |       | AGNT         |

**Таблица 5** Соответствие между сигналами и выводами интерфейса **Х5**

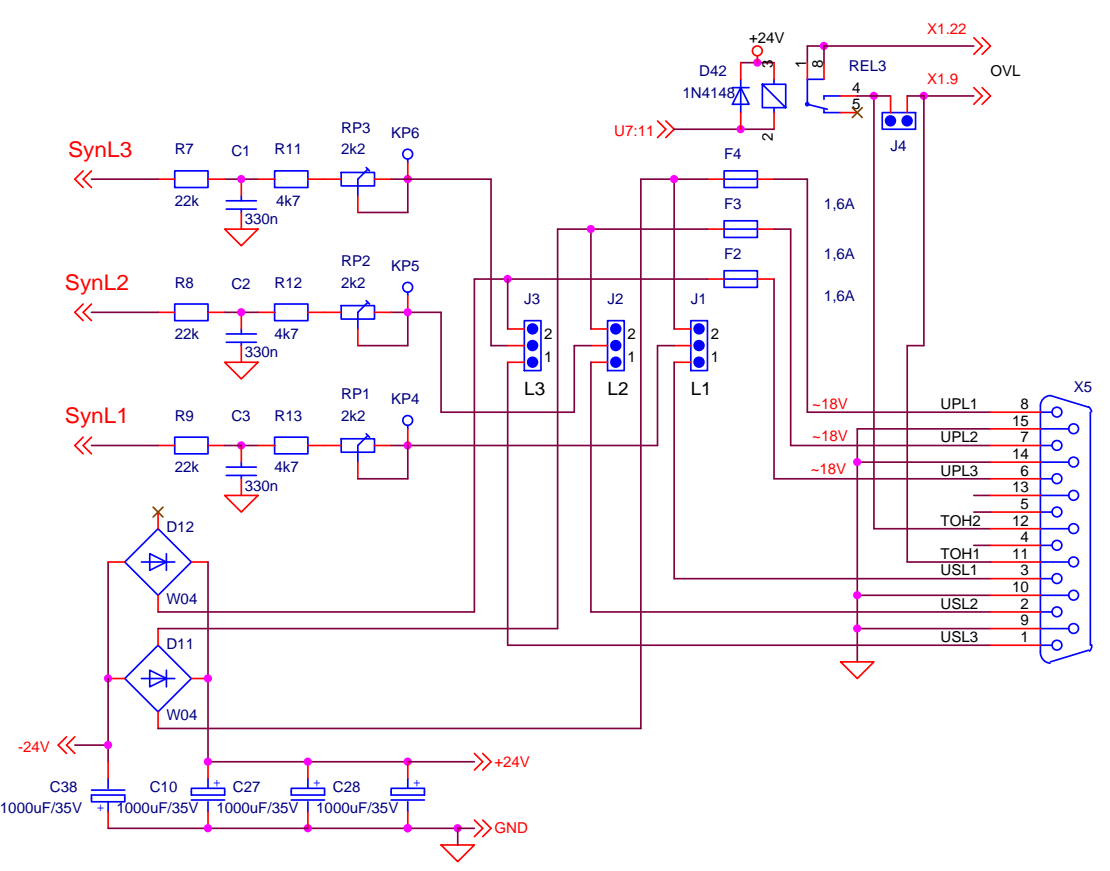

**Рисунка 9** Принципиальная схема и расположение выводов интерфейса **X5** для синхронизации и оперативного питания блока управления

#### <span id="page-18-0"></span> $5.4$ Серийный интерфейс Х6

Физическая реализация серийного интерфейса стандартный RS232C со скоростью коммуникации 9600 bps. Серийный интерфейс  $X6$  выведен на 9-ти выводном штифтовом разъеме. Соответствие сигналов с выводами разьема показано на рисунке 10. Серийный интерфейс RS232C предназначен для обслуживания специализированного терминала для настройки параметров. Для питания терминала, на  $X6.9$  вывелено системное напряжение  $Vcc = +5V$ .

Как опция, устанавливается и второй интерфейс RS485 или RS422.

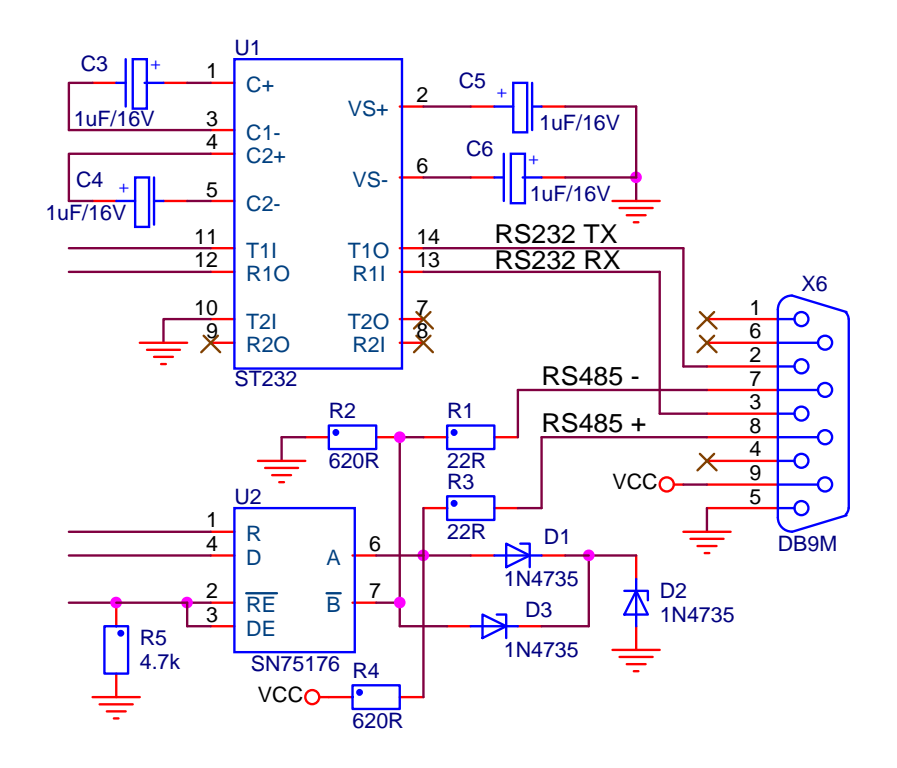

Рисунке 10 Принципиальная схема и расположение выводов серийного интерфейса Х6

#### <span id="page-18-1"></span> $5.5$ Силовый интерфейс Х7

Силовый интерфейс, выведен на колодке клемм X7, связывает преобразователь к силовому трансформатору, якорью двигателя и внешним защитным и коммутационным аппаратам. Силовый интерфейс составлен из:

- питания  $U, V$  и W силовой части преобразователя;

- питания А1 и А2 якоря двигателя:

- питания оперативной цепи встроенного контактора К1 для динамического торможения преобразователей 12030 WSM;

- релейный выход для управления внешнего контактора  $K1$  для динамического торможение преобразователя 12060 WSM.

На рисунке 11 показаны принципиальна схема силовой части и силовый интерфейс Х7 преобразователя 12030 WSM, а на рисунке  $12$  – преобразователя 12060 WSM.

### <span id="page-18-2"></span>5.5.1 Питание силовой части преобразователя

Силовое напряжение питания со вторичной обмотки трансформатора связано к клеммам U(7.1),  $V(X7.2)$  и  $W(X7.3)$  силового интерфейса X7. Масса подключена к клемму  $N(X7.4)$ .

### <span id="page-18-3"></span>5.5.2 Питание якоря

Якорь двигателя подключается к клеммам  $A2(X7.5)$ ,  $D1(X7.6)$  и  $D2(X7.7)$  силового интерфейса Х7. Схемы подключения двигателя показаны на рисунке 15, рисунке 16, рисунке 17, рисунке 18 и рисунке 19.

### <span id="page-18-4"></span>5.5.3 Питание силового контактора

Для преобразователей типа 12030 WSM контактор K1 для комутирования силового напряжения питания и цепь для динамического торможения двигателя встроенные. К клеммам Х7.8 и Х7.9

## E

силового интерфейса **X7** подключается оперативное напряжение питания контактора **K1**.

Для преобразователя типа 12060 WSM, контактор **K1** для комутирования силового напряжения питания и цепь для динамического торможения внешние. Релейный выход **X7.8** и **X7.9** комутирует оперативное напряжение питания контактора **K1**. Схема подключения контактора **K1** и цепи для динамического торможения двигателя показанны на **рисунке 17**.

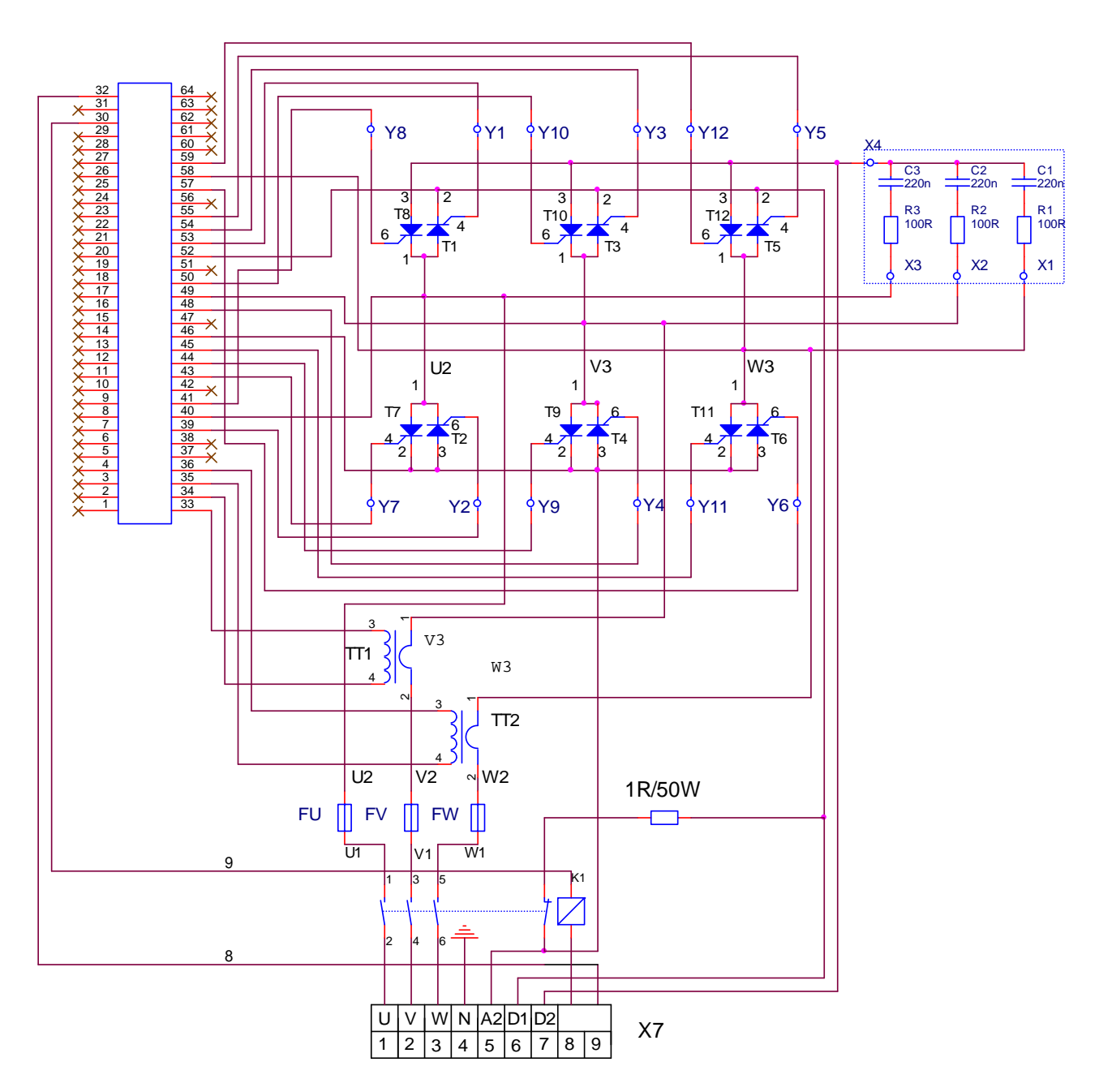

**Рисунка 11** Электрическая схема силового блока преобразователей типа 12030 WSM

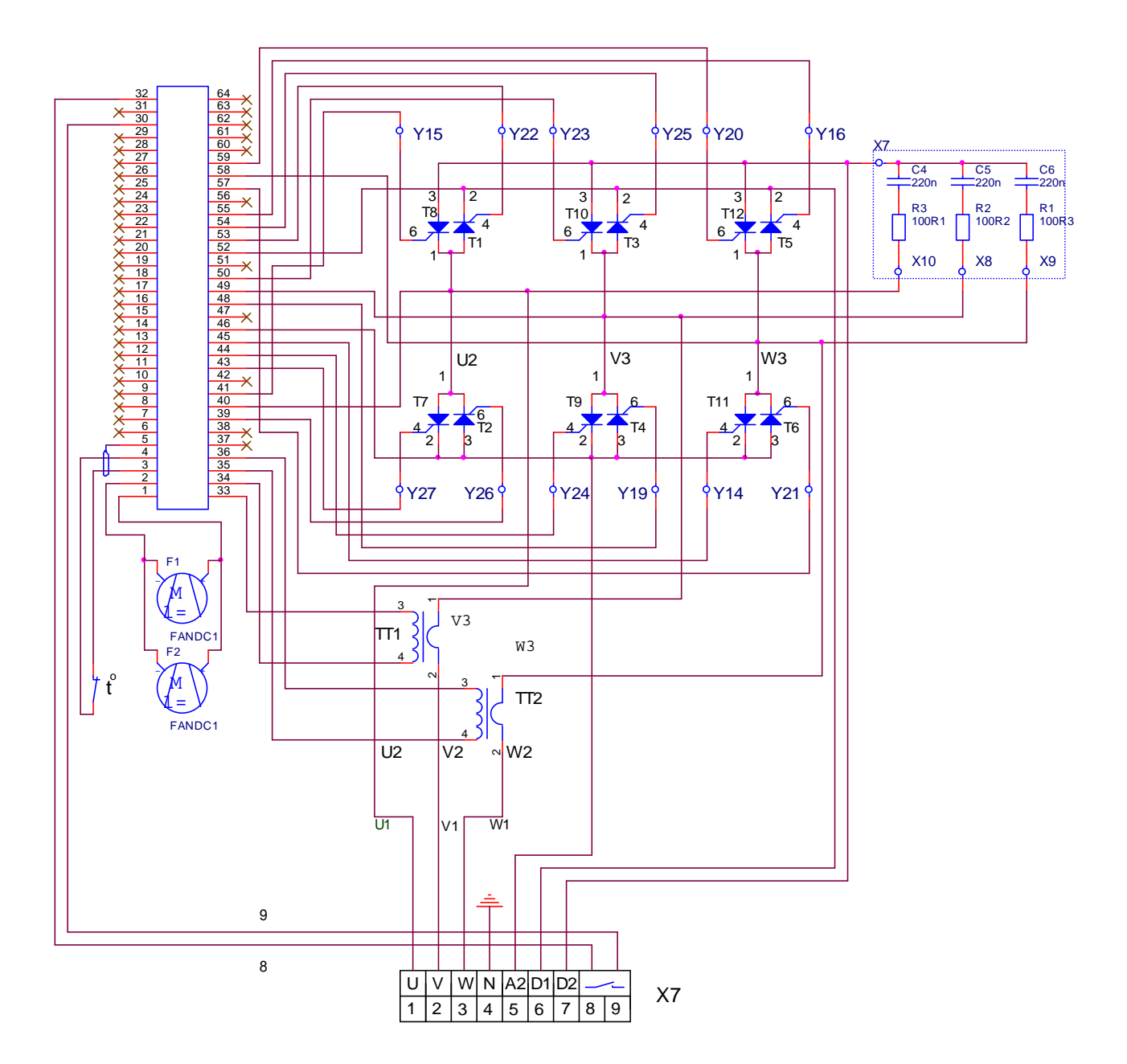

**Рисунка 12** Электрическая схема силового блока преобразователя типа 12060 WSM

 $-21$ 

### <span id="page-21-0"></span>**5.6 Индикации для состояния преобразователя**

В верхней части лицевой панели расположены 6 светодиодных индикаций, которых показывают мгновенное состояние преобразователя. Зажигание каждой из них показывает нормальную работу или аварийный режим.

Светодиодные индикации о состоянии преобразователя указаны ниже:

### **в нормальном режиме работы**

**RD** – готовност преобразователя для работы;

**ON** – работа преобразователя разрешена;

### **в аварийном режиме работы**

**PF** светит постоянно – защита **SPF**. Прерывание или плохая связь какой-нибудь из фаз синхронизирующих напряжении, ошибка в сфазировании синхронизирущих и силовых напряжении;

**PF** мигающая с периодом 1 сек. – защита **HPF**. Прерывание в питании преобразователя.

**PF** мигающая с периодом 0.3 сек. – защита **FRF**. Частота сети питания вне допустимых пределах или отсуствие синхронизации;

**OL** светит постоянно – защита **OLF**. Срабатывание защиты **I 2 t** от перегрузка двигателя;

**OL** мигающая с периодом 1 сек. – защита **OHF**. Срабатывание защиты от перегрева силового блока преобразователя;

**OL** мигающая с периодом 0.3 сек. – защита **SOS**. Срабатывание защиты от превышения допустимой скорости вращения;

**OL** мигающая с периодом 0.3 сек. – защита **OVM**. Срабатывание защиты от превышения максимального напряжения якоря;

**OC** светит постоянно – защита **SOC**. Ток в силовом выпрямителе превысил заданное предельное значение **Idrv**LIM;

**OC** мигающая с периодом 1 сек. – защита **HOC**. Ток в силовом выпрямителе превысил заданное максимальное предельное значение **Idrv**<sub>М</sub><sub>LIM</sub> или возникло короткое замыкание в силовом выпрямителе преобразователя;

**TG** светит постоянно – защита **TGF**. Размыкание обратной связи по скорости в случае работы с тахогенератором. Неправильное подключение, короткое замыкание или обрыв в цепи тахогенератора;

**TG** мигающая с периодом 1 сек. – защита **ENF**. Размыкание обратной связи по скорости в случае работы с энкодером. Неправильное подключение, короткое замыкание или обрыв в цепи энкодера;

**TG** мигающая с периодом 0.3 сек. – защита **PSB**. Положительная обратная связь по скорости;

**TG**, **OC**, **OL**, **PF** светят постоянно – защита **ADC**. Повреждение в аналогово-цифровом преобразователе;

**TG**, **OC**, **OL**, **PF** мигающие с периодом 0.3 сек. – защита **EEF**. Ошибка в работе энергонезависимой памяти.

### **Замечания:**

1. Подробное описание защит рассмотрено в **п. 6.3.3** и **6.4**;

2. Светодиодные индикации в случае срабатывания аппаратных защит работают в мигающем режиме с периодом 1 сек.

![](_page_22_Figure_1.jpeg)

А Контур обратной связи по скорости

![](_page_22_Figure_3.jpeg)

В.1 Регулятор скорости с адаптацией в функцией от действительной скорости

 $-23$ 

![](_page_23_Figure_1.jpeg)

**В.2** Регулятор скорости с адаптацией в функцией от ошибки скорости

![](_page_23_Figure_3.jpeg)

**С** Регулятор тока

![](_page_23_Figure_5.jpeg)

Тиристорные преобразователи типа 12ХХХ WSM для управления двигателей постоянного тока для привода подачи. Техническое описание, документ версия UGrSRV825WSM\_222.

![](_page_24_Picture_0.jpeg)

#### <span id="page-24-0"></span>Настройка преобразователя 6.

Настройка преобразователя осуществляется по серийному интерфейсу Х6 специализированным терминалом или персональным компьютером.

#### **ВНИМАНИЕ!**

Включение и выключение специализированного терминала или персонального компьютера к серийному интерфейсу Х6 разрешено только при выключенном питании преобразователя.

Если индикации терминала не светит после включения питания, это означает, что существует повреждение в управлении преобразователя. Выключить напряжение питания и уведомить фирму, обеспечивающую сервис.

#### <span id="page-24-1"></span> $6.1$ Работа с портативным терминалом/компьютером

С помощью терминала, в энергонезависимой памяти преобразователя вводятся параметры определяющие работу отдельных функциональных блоков, параметры для основных характеристик двигателя и параметры задающие пределы, в которых срабатывают защиты. Во время работы преобразователя, на индикацией терминала могут быть показаны значения всех величин, характеризирующие работу двигателя и преобразователя и, вместе со светодиодной индикацией, расположенной в верхней части лицевой панели, дают полную картину их состояния.

При подключении напряжения питания, если нет ошибки, на индикации терминала показывается P00 Monitoring, указывающее выбранную группу параметров. Выбор группы параметров или данного параметра, как и изменение значения параметров, осуществляется при помощией клавишей, находящихся под индикацией с надписями:

#### $\mathbf{\mathsf{I}}$ ESC UP DOWN ENTER или обозначения ESC ⇑ ᆀ

С клавишями UP и DOWN увеличивается или уменьшается номер параметра или группы параметров. С однократным нажатием клавиша ENTER входится в выбранной группы параметров и с клавишями UP и DOWN увеличивается или уменьшается номер параметра. С повторным нажатием клавиша ENTER входится в режим "редактирования параметра" и на индикации показывается значение выбранного параметра. Изменение значения выбранного параметра осуществляется тем же способом, как и его номер. Значение выбранного параметра записывается в память после нажатия клавиши ENTER.

Возвращение в режим "выбора номера параметра" осуществляется нажатием клавиши ESC, а с повторным нажатием клавиша ESC входится в режим выбора группы параметров. В случае, когда изменилось значение данного параметра, но не нажата клавиша ENTER, а ESC, изменение не записывается. При изменении значения выбранного параметра, задержка клавишей UP или DOWN на время, в котором изменяются более двадцати дискретов данного десятичного разряда, начинается изменение следующего по старшинству. Освобождение клавиши отменяет этот режим.

Поддерживается работа также и с терминальными программами для персонального компьютера (напр. TERM95.exe пакета NORTON COMMANDER или стандартная терминальная программа MS WINDOWS - HIPERTERMINAL). Серийный интерфейс (COM1 или COM2 персонального компьютера) настраивается на 9600bps, 8 битов для данных,  $N - 6e$ з проверки для четности/нечетности, 1 бит для стопа, терминальная емуляция - ANSI. Используются 4 клавиши, чьей функции идентичны с функциями клавиш портативного терминала:

#### $``u"$  - UP. " $d$ " - DOWN. "o" - ESCAPE. "e" - ENTER

При выборе данного параметра в первой строке появляется, кроме его номер, и текст, указаный в третей колоне таблица 6, а его значение в второй строке. Выбор параметра и изменение его значения выполняется по указанному выше способу.

При работе с терминальной программой для персонального компьютера надо обязательно работать с строчными буквами (выключен Caps Lock). В случая работы заглавными буквами, включается протокол для ручного терминала (числа в hex-формате и стринг не выходят). Обратный переход к работе с персональным компьютером осуществляется путем нажатия любой из вышеуказанных строчных букв.

Тиристорные преобразователи типа 12XXX WSM для управления двигателей постоянного тока для привода подачи. Техническое описание, документ версия UGrSRV825WSM 222.

![](_page_25_Picture_0.jpeg)

### **Замечания:**

1. Если, после нажатия клавиша **ENTER**, новое значение параметра не воспринимается, следует проверить доступен ли параметър в этом режиме;

2. Если параметър не продолжает менять свое значение, следует проверить, связан ли он с другим параметром или достигнут предел его изменение;

3. В случае взаимносвязанных параметров, следует изменять сначало те, от которых зависят остальные.

### <span id="page-25-0"></span>**6.2 Функциональная схема преобразувателя**

На **рисунке 13** показана функциональная схема преобразователя с положением воздействия отдельных параметров. К каждому параметру указано и его значение по подразумеванию.

### <span id="page-25-1"></span>**6.3 Параметры преобразователя**

Параметры условно разделены в восемь групп:

**Группа 1** – параметры для наблюдения

Показывают значения управляющих сигналов и сигналов от и к двигателю. В этой группе включены параметры для тока якоря, скорости вращения, напряжения якоря, состояния цифровых входов и выходов и накопленных ошибок защит. Значения этих параметров не вводятся, а только наблюдаются;

**Группа 2** – параметры преобразователя

Определяют режимы работы преобразователя, выбор обратных связей, вид задания для скорости, направление вращения, выбор энкодера и все основные технические характеристики для данного выполнения силового блока;

**Группа 3** – параметры защит

Параметры защит задают пределы контролированных сигналов, вне которых защиты срабатывают;

**Группа 4** – параметры двигателя

С параметрами этой группы вводятся основные характеристики двигателя. В этой группе входят параметры для номинального и максимального тока якоря, номинального напряжения якоря и динамического токоограничения тока якоря;

**Группа 5** – параметры регулятора скорости

С параметрами этой группы определяются коэффициенты усиления, постоянные времени регулятора скорости и параметры адаптации регулятора скорости.

**Группа 6** – параметры регулятора тока якоря

С параметрами этой группы определяются коэффициент усиления, постоянна времени регулятора тока.

**Группа 7** – параметры терминала

С параметрами этой группы определяются рабочий язык терминала и время опреснения индикации.

**Группа 8** – история ошибок

В **таблице 6** приведен перечень всех параметров, их обозначений и пределов их изменений.

Кроме параметров, на индикации терминала появляется и информация о возникнувших ошибках во время работы преобразователя. Появление сообщения **Error N XX** означает ошибку, чей номер дан в последних двух разрядах. Сообщение о ошибке показывается при ее регистрировании, независимо от того, в каком режиме находится преобразователь и без необходимости дополнительного вмешательства со стороны потребителя. Регистрированные сообщения о ошибках сохраняются в группе параметров **P08** в последовательности их возникновения. В **таблице 10** и **таблице 11** указаны подробные данные о сообщении для аварийных режимов и пречины их возникновения.

## ELL

![](_page_26_Picture_609.jpeg)

Тиристорные преобразователи типа 12ХХХ WSM для управления двигателей постоянного тока для привода подачи. Техническое описание, документ версия UGrSRV825WSM\_222.

## ELL

![](_page_27_Picture_697.jpeg)

Тиристорные преобразователи типа 12ХХХ WSM для управления двигателей постоянного тока для привода подачи. Техническое описание, документ версия UGrSRV825WSM\_222.

![](_page_28_Picture_0.jpeg)

![](_page_28_Picture_284.jpeg)

### **Таблица 6** Перечень параметров

### **Замечания:**

1. Параметры в темных полях могут быть измененными только после введения пароли и выключенной команды **ENBL**. Параметры в белых полях могут быть измененными во всех режимах только после введения пароли;

2. Значения параметров можно рассматривать без введения пароли;

3. Для удобства, параметры показывающие накопленные ошибки защит группы **P03** входят и в группе **P01** параметров длв наблюдения.

![](_page_29_Picture_0.jpeg)

### <span id="page-29-0"></span>**6.4 Описание параметров**

### <span id="page-29-1"></span>**6.4.1 Группа 01 – параметры для наблюдения переменных**

Параметры от **P01.01** до **P01.13** позволяют измерять значения переменных, характеризирующих работу двигателя и преобразователя. Эти параметры доступны во всех режимах.

- параметр **P01.01** текущее значение задания для скорости. Определяетя в процентах от максимальной скорости **N**<sub>MAX</sub>;
- параметр **P01.02** текущее значение действительной скорости. Определяется в процентах от максимальной скорости **N**<sub>MAX</sub>;
- параметр **P01.03** текущее значение задания для тока якоря. Измеряется в амперах без знака;
- параметр **P01.04** текущее значение действительного тока якоря. Измеряется в амперах без знака;
- параметр **P01.05** текущее значение напряжения якоря. Определяется в вольтах со знаком;
- <span id="page-29-2"></span>– параметр **P01.06** – состояние цифровых входов. Состояние цифровых входов показывается в бинарном коде. Соответствие между активированными цифровыми входами соответствующим разрядом показано в **таблице 7**;

![](_page_29_Picture_957.jpeg)

**Таблица 7** Соответствие между состоянием цифровых входов и разрядами индикации

– параметр **P01.07** – состояние цифровых выходов. Состояние цифровых выходов показывается в бинарном коде. Соответствие между активированными цифровыми выходами и соответствующим разрядом показано в **таблице 8**;

![](_page_29_Picture_958.jpeg)

**Таблица 8** Соответствие между состоянием цифровых выходов и разрядами индикации

- параметр **P01.08** текущее значение пульсаций напряжения обратной связи по скорости. Пульсации определены в процентах отношением максимального значения напряжения тахогенератора к среднему значению **Ubr** для интервала времени 1 сек. Для исправного тахогенератора, в установившемся режиме, значение параметра **P01.08** должно быть не больше  $2\%$ :
- параметр **P01.09** текущее значение частоты сети питания в герцах;
- параметр **P01.10**(**P03.04**) максимальное регистрированное время отклонения между ожидаемым и регистрированным импульсом синхронизации во время работы преобразователя. С клавишей **UP** показание терминала нулируется и начинает новое регистрирование отклонения. Значение параметра **P01.10** не записывается в энергонезависимой памяти;
- параметр **P01.11**(**P03.02**) максимальное число регистрированных последовательных прерываний в синхронизации до ее востановлении. Слежение за прерывании в синхронизации начинает с момента включения преобразователя. С клавишей **UP** показание параметра **P01.11** нулируется и начинает новое регистрирование прерывании. Значение параметра **P01.11** не записывается в энергонезависимой памяти. Если число регистрированных прерываний в синхронизации больше значением параметра **P03.01**, срабатывает защита **SPF**;
- параметр **P01.12**(**P03.06**) максимальное число регистрированных последовательных прерываний в сети питания до ее востановления. Слежение за прерывании в сети питания начинает с момента включения преобразователя. С клавишей **UP** показание нулируется и начинает новое регистрирование прерывании. Значение параметра **P01.12** не записывается в энергонезависимой памяти. Если число регистрированных прерываний в сети питания больше значением параметра **P03.05**, срабатывает защита **HPF**;
- параметр **P01.13** рабочее состояние силовых тиристоров. При выборе этого параметра, на дисплее терминала показаны две группы чисел, каждой из шесть разрядов нулей. Место

![](_page_30_Picture_0.jpeg)

каждого разряда соответствует номеру тиристоров из групп от Т1 до Т12 с слева направо. Если все тиристоры работают, все разряды каждой группы должны показывать ноль. Проверка проводится для обеих сторон вращения. Если в данном разряде показано число **1**, то соответствующий тиристор не работает и следует установит причину.

– параметр **P01.14** – текущее значение дефазирования между напряжением для синхронизации и напряжением силового питания. Наблюдается в мкс при выключенной команде **ENBL** и включенной команде **PRDY**. Максимальное время дефазирования, до которого синхронизация преобразователя работает нормально, составляет ± 300 мкс. При дефазировании напряжении на 30ºэл регистрируются значения от 1000 до 1600 мкс, что указывает ошибку в подключении обмотки синхронизации;

Замечания:

- 1. Дефазирование 30ºэл между силовым и синхронизирущим напряжениями не регистрируется защитой **HPF**;
- 2. Параметр **P01**.**14** не регистрирует дефазирования больше 30ºэл (1600 мкс).
- параметр **P01.15** текущее значение линейного напряжения силового питания преобразователя. Показывает действующее значение линейного силового напряжения в вольтах.

### <span id="page-30-0"></span>**6.4.2 Группа 02 – параметры преобразователя**

- параметр **P02.01** версия программы преобразователя;
- параметр **P02.02** пароль, разрешающая изменение значения параметров. Действие пароли до выключения питания. При записи значения **11** в параметре **P02.02**, преобразователь принимает пароль и показывает на индикации терминала значение **1** – сообщение для принятой пароли;
- параметр **P02.03** при записи значения **1** в параметре **P02.03**, восстанавливаются значения по подразумеванию всех параметров. Параметр **P02.03** доступен для изменения при выбранной пароли и выключенной команде **ENBL**;
- параметр **P02.04** режим работы преобразователя. Перемена значения параметра **P02.04** не записывается в энергонезависимой памяти. Параметр **P02.04** принимает две значения:
	- **P02.04 = 0** интегральный режим. В интегральном режиме работы включены все регуляторы и преобразователь работает в режиме управления по скорости с заданием для скорости, определенным параметром **P02.06**. После включения напряжения питания преобразователя, всегда установливается значение параметра **P02.04** = 0;

 **P02.04** = 1 – пропорциональный режим. В пропорциональном режиме регуляторы тока и скорости выключены и преобразователь работает как обычный выпрямитель. Пропорциональный режим используется для первоначального запуска и настройки привода. Задание для угла отпирания тиристоров внутренно ограничено до безопасного значения. Источник задания для угла отпирания тиристоров определяется параметром **P02.06**;

 **P02.04** = 1 – режим управления по крутящему моменту. В этом режиме регулятор скорости выключен и директно задается крутящий момент /ток якоря/ двигателя в сависимости от выбранного источника задания параметром P02.06. Максимальное значение задания отвечает максимальному крутящему моменту /ток якоря/ двигателя.

- **Внимание:** в этом режиме двигатель без нагрузки развивает сверхскорость.
- параметр **P02.05** масштабирование номинального тока преобразователя **Idrv**<sub>NOM</sub>. С параметром **P02.05** масштабируется контур якорного тока, что позволяет измерять все переменные тока якоря в амперах. Значение параметра **P02.05** должно соответствувать номинальному току преобразователя, выбранным с нагрузочным резисторам датчика якорного тока. Установленное значение параметра **P02.05** не изменяется при вoсстанавливании значений по подразумеванию с параметром **P02.03**. Соответствие между эквивалентным значением нагрузочных резисторов и номинальным током преобразователя рассмотрено в **Приложении 1**. **Замечание** – перемена значения параметра **P02.05** без изменения нагрузочных резисторов, не изменяет тока якоря.
- параметр **P02.06** выбор источника задания для скорости. Принимает три значения:
	- **P02.06** = 0 задание для скорости из аналогового входа  $U_{REF}$  в диапазоне  $\pm 10V$ ;
	- **P02.06 =** 1 **–** цифровое задание для скорости со знаком. Задание определяется значением параметра **P02.07**;
	- **Р02.06 = 2 цифровое задание для скорости по серийному интерфейсу RS485;.**
- параметр **P02.07** внутренное цифровое задание для скорости в пропорциональном режиме при значении параметра **P02.06** = 1. Определяется в процентах от максимальной скорости со

Тиристорные преобразователи типа 12ХХХ WSM для управления двигателей постоянного тока для привода подачи. Техническое описание, документ версия UGrSRV825WSM\_222.

![](_page_31_Picture_0.jpeg)

знаком. Значение параметра **P02.07** не записывается в энергонезависимой памяти и при включении преобразователя всегда **P02.07 =** 0;

- параметр **P02.08** выбор типа датчика обратной связи по скорости. Параметр **P02.08** принимает две значения:
	- **P02.08 =**  $0 -$ обратная связь по скорости реализуется тахогенератором;
	- **Р02.08 =** 1 обратная связь по скорости реализуется энкодером;
- параметр **P02.09** смена знака задания для скорости. Принимает две значения**:**
	- **Р02.09** = 0 знак задания сохраняется;
	- **Р02.09 = 1 знак залания инвертируется.**
- параметр **P02.10** разрешающая способность энкодера. Определяется числом импульсов энкодера для одного оборота;
- параметр **P02.11** смена знака обратной связи по скорости:
	- **Р02.11** = 0 знак сохраняется;
	- **•**  $P02.11 = 1 3$ нак инвертируется.
- параметр **P02.12** скорость вращения энкодера при максимальной скорости двигателя и значении параметра **P02.08** = 1. Максимальная частота входных импульсов для каждой фазы энкодера 220 кГц. Для энкодера с 1024 имп./об., максимальная скорость вращения 12890 об./мин. Для энкодера с 2500 имп./об., максимальная скорость вращения 5280 об./мин.

**Замечание** – следует учитывать и максимальную выходную частоту энкодера. Например, для энкодера с максимальной частотой 100 кГц и 2500 имп./об., максимальная скорость вращения  $2400$ мин<sup>-1</sup>.

### <span id="page-31-0"></span>**6.4.3 Группа 03 – параметры защит**

В преобразователях для основных контролируемых переменных встроенны программируемые и аппаратные защиты. Все защиты с обозначением **S** относятся к програмируемым, а защиты с обозначением **H** к аппаратным.

Для программируемых защит порог срабатывания можно настраивать, учитывая характеристики двигателя и привода. Порог срабатывания аппаратных защит менять нельзя, они настроенные фабрично и защищают обычно преобразователь.

После срабатывания какой-нибудь из защит, преобразователь выключает силовой выпрямитель и включает соответствующую светодиодную индикацию.

Преобразователь готов к работу после отстранения причины для срабатывания защиты и повторного включения команды **PRDY** или сети питания.

### ● **программируемая защита SPF / S**oft **P**hase **F**ault **/**

Программируемая защита **SPF** от нарушении в синхронизации преобразователя.

- параметр **P03.01** допустимое число регистрированных прерываний в синхронизации до срабатывания защиты **SPF**. Если число регистрированных прерываний в синхронизации превысить значение параметра **P03.01**, защита **SPF** срабатывает и преобразователь остановливает работу. Силовый контактор K1 выключается (для преобразователей типа 12060 WSM размыкается релейный контакт X7.9 и X7.10) и включается светодиодная индикация **PF** в режиме постоянного свечения. Готовность преобразователя после срабатывания защиты **SPF** востановливается повторной командой **PRDY**;
- параметр **P03.02**(**P01.11**) максимальное число регистрированных последовательных прерываний в синхронизации до ее востановлении. Слежение за прерывании в синхронизации начинает с момента включения преобразователя. С клавишей **UP** терминала показание параметра **P03.02** нулируется и начинает новое регистрирование прерывании. Значение параметра **P03.02** не записывается в энергонезависимой памяти. Если число регистрированных прерываний в синхронизации больше значением параметра **P03.01**, срабатывает защита **SPF**. Параметр **P03.02** позволяет следит за качества сети питания;
- параметр **P03.03** допустимое время рассогласования синхронизации. Время рассогласования синхронизации определяет длительность интервала времени, в котором ожидается импульс синхронизации. Для импульса синхронизации вне этого интервала регистрируется ошибка /прерывание синхронизации/. Число ошибок суммируется в счетчике защиты **SPF**;
- параметр **P03.04**(**P01.10**) максимальное регистрированное время отклонения между ожидаемым и регистрированным импульсом синхронизации во время работы преобразователя. Для регистрированного время с знаком минус, импульс синхонизации опередил, а для знака

# ELI

плюс опоздал от момента его ожидания. С клавишей терминала **UP** или с выключением питания преобразователя показание нулируется и начинает новое регистрирование отклонения. Значение параметра **P03.04** не записывается в энергонезависимой памяти. Параметры **P03.04**  позволяет наблюдать за качества сети питания;

### ● **аппаратная защита HPF / H**ard **P**hase **F**ault **/**

Аппаратная защита **HPF** от нарушения в питании преобразователя.

– параметр **P03.05** – допустимое число регистрированных последовательных прерываний в сети питания до срабатывания защиты **HPF**. Защита **HPF** регистрирует пропадание напряжений одной или больше фаз сети питания. Прерывания в сети питания регистрируются аппаратно и поступают в счетчик защиты **HPF**. Если число регистрированных прерываний превысить значение параметра **P03.05**, защита **HPF** срабатывает и включается светодиодная индикация **PF**, мигающая с периодом 1 сек.;

### **Замечания**

1. При одновременном отсуствии фазы синхронизации и силового питания срабатывает защита **SPF** и светодиодная индикация **PF** светит постоянно, посколько программируемые защиты с приоритетом.

2. При размененных фазах силового и синхронизирующего напряжении срабатывает защита **HPF**, посколько эта ошибка регистрируется аппаратно.

- параметр **P03.06** (**P01.12**) максимальное число регистрированных последовательных прерываний в сети питания до ее востановления. Слежение за прерывании в сети питания начинает с момента включения преобразователя. С клавишей терминала **UP** или с выключением питания преобразователя показание нулируется и начинает новое регистрирование прерывании. Значение параметра **P03.06** не записывается в энергонезависимой памяти. Если число регистрированных прерываний в сети питания больше значением параметра **P03.05**, срабатывает защита **HPF**. Параметры **P03.06** позволяет наблюдать за качества сети питания;
- параметр **P03.07** режим работы аппаратной защиты **HPF**. Принимает две значения:
	- **P03.07** = 0 в этом режиме защита **HPF** выключена.и возникнувшие прерывания в силовом питании не регистрируются параметром **P03.06**. При возникновении прерываний в силовом питании, преобразователь не выключается;

 **P03.07** = 1 – в этом режиме защита **HPF** включена. Прерывания в силовом питании регистрируются в параметре **P03.06** и если их число больше значения параметра **P03.05**, защита **HPF** срабатывает. Преобразователь выключается и светодиодная индикация **PF** мигает с периодом 1 сек.;

### ● **аппаратная защита FRF / FR**equency **F**ault **/**

Аппаратная защита **FRF** от частоты сети питания вне допустимых пределов.

Защита **FRF** срабатывает при частоте вне диапазона 42 ÷ 68 Гц или при отсуствии синхронизации. При отпадании одного из внутренных напряжений ± **12В** блока управления синхронизация тоже не работает. При срабатывании защиты **FRF** включается светодиодная индикация **PF**, мигающая с периодом 0.3 сек.;

### **Замечания**:

1. При одновременном отсуствии фаз синхронизации и силового питания срабатывает защита **SPF** и светодиодная индикация **PF** светит постоянно, посколько программируемые защиты с приоритетом;

2. При отсуствии синхронизации или если частота сети питания вне допустимого рабочего диапазона, защита **FRF** срабатывает и включается светодиодная индикация **PF**, мигающая с периодом 0.3 сек.

### ● **программируемая защита OLF / O**ver **L**oad **F**ault **/**

Программируемая защита **OLF** (**I 2 t**) от продолжительной перегрузки двигателя

– параметр **Р03.08** – время срабатывания защиты **OLF**( **I2 t**) от продолжительной перегрузки двигателя. Защита **OLF**( **I2 t**) отсчитывает перегрузку для значений тока якоря, выше

## EL.

номинального тока двигателя Іа<sub>ном</sub>. При срабатывании защиты OLF(I<sup>2</sup>t), преобразователь останавливает свою работу, выключается силовый контактор К1 (для преобразователей 12060 WSM размыкается релейный выход Х7.9 и Х7.10) и светодиодная индикация OL светит постоянно. После срабатывания защиты **OLF**( $I<sup>2</sup>t$ ), преобразователь востанавливает свою готовность для работы повторной командой PRDY. Рекомендуются значения для параметра **Р03.08** от 0.2 до 0.4 s:

### • аппаратная защита ОНГ / Over Head Fault /

Аппаратная защита ОНГ от перегрева силового блока преобразователя.

- параметр  $P03.09$  разрешение действия зашиты ОН $\bf{F}$  от перегрева силового блока преобразователя. Принимает две значения:
	- $P03.09 = 0 -$  действие защиты ОНГ выключено;

•  $P03.09 = 1$  – действие защиты ОНГ разрешено. При срабатывании темературного датчика силового блока, защита ОНГ включается и светодиодная индикация ОL мигает с периодом 1сек.;

• программируемая защита SOS / Soft Over Speed /

Программируемая защита SOS от превышения допустимой скорости вращения.

параметр  $P03.10$  – предельно допустимая скорость вращения  $N_{LIM}$ . При скорости вращения выше  $N_{\text{U}}$ м зашита SOS срабатывает и светолиолная инликация OL мигает с периолом 0.3 сек. После срабатывания защиты SOS, преобразователь востанавливает свою готовность для работы повторной командой PRDY.

### • программируемая защита SOC / Soft Over Current /

Программируемая защита **SOC** от мгновенного превышения предельного тока силового выпрямителя.

параметр  $P03.11$  – предельный мгновенный **TOK**  $Idrv<sub>LM</sub>$  $\bf{B}$ силовом выпрямителе преобразователя, определенный в процентах от номинального тока двигателя Ia<sub>NOM</sub>. Если ток силового выпрямителя превысит Idrv<sub>LIM</sub>, срабатывает программируемая защита от перегрузки по току SOC, преобразователь останавливает свою работу, выключается силовый контактор  $K1$ (для преобразователя 12060 WSM размыкается релейный выход X7.9 и X7.10) и светодиодная индикация ОС светит постоянно. После срабатывания защиты SOC, преобразователь востанавливает свою готовность для работы повторной командой PRDY.

### • аппаратная защита НОС / Hard Over Current /

Аппаратная зашита НОС от превышения максимального допустимого тока силового выпрямителя.

Аппаратная защита НОС от перегрузки по току обеспечивает защиту преобразователя при токе в силовом выпрямителе, больше максимального допустимого тока преобразователя Idrv<sub>MLIM</sub>. Максимальный допустимый ток преобразователя Idrv<sub>MLIM</sub> определяется предельным током силовых приборов преобразователя. Аппаратная защита НОС настраивается фабрично. При срабатывании защиты НОС преобразователь останавливает свою работу, выключается силовый контактор К1 (для преобразователя 12060 WSM размыкается релейный выход X7.9 и X7.10) и включается светодиодная индикация ОС в режиме мигания с периодом 1сек.. После срабатывания защиты НОС, преобразователь востанавливает свою готовность для работы повторной командой PRDY.

### • программируемая защита STG / Soft TachoGenerator fault /

Программируемая защита STG от размыкания обратной связи по скорости при работе с тахогенератором.

- параметр  $P03.12$  - допустимое напряжения якоря для срабатывания защиты STG от размыкания обратной связи по скорости. В алгоритме защиты STG заложено сравнение между

## EL

напряжением тахогенератора и напряжением якоря. Если напряжение тахогенератора ниже 5 % от напряжения при максимальной скорости N<sub>MAX</sub>, а напряжение якоря выше значения параметра P03.12 за время, больше чем 20 ms, то защита STG срабатывает и светодиодная индикация TG светит постоянно. При срабатывании защиты STG преобразователь останавливает свою работу, выключается силовый контактор К1 (для преобразователя 12060 WSM размыкается релейный выход X7.9 и X7.10). После срабатывания защиты STG, преобразователь востанавливает свою готовность для работы повторной командой PRDY. Замечание - защита STG работает только в интегральном режиме.

### • аппаратная защита ENF / ENcoder Fault /

Аппаратная защита ENF от размыкания обратной связи по скорости при работе с энкодером.

При неправильном подключении или обрыв цепей энкодера срабатывает защита ENF и светодиодная индикация TG мигает с периодом 1 сек. Защита ENF активна только в случае применения энкодера, при значении параметра  $P02.11 = 1$ .

Защита ENF работает только в интегральном режиме.

### • аппаратная защита PSB / Positive Speed Back /

Аппаратная защита PSB от положительной обратной связей по скорости.

При положительной обратной связи по скорости из-за неправильного подключения тахогенератора или энкодера защита PSB срабатывает и светодиодная индикация TG включаетя в режиме мигания с периодом 0.3 сек.

Зашита PSB работает только в интегральном режиме.

### • аппаратная защита ADC / Analog Digital Converter fault /

Аппаратная защита АDC от нарушения работы аналогово-цифровом преобразователе. При срабатывании защиты ADC включаются светодиодние индикации TG, OC, OL и PF в режиме постоянного свечения

### • аппаратная защита ЕЕГ / EEprom Fault /

Аппаратная защита ЕЕГ от повреждения энергонезависимой памяти.

При нарушении работы энергонезависимой памяти срабатывает защита ЕЕГ. Аппаратная защита ЕЕГ срабатывает и при первоначальном запуске преобразователя с новой программой. При срабатывании защиты EEF включаются светодиодные индикации TG, OC, OL и PF в мигающем режиме с периодом 1 сек. Для отстранения проблемы следует заредит параметры по подразумеванию. Если защита ЕЕГ снова сработает, следует заменить энергонезависимую память в сервисе.

### • аппаратная защита OVM / OverVoltage Motor /

Аппаратная зашита ОУМ от превышения максимального напряжения якоря. Зашита ОУМ срабатывает когда действительное напряжение якоря превысит на 15% максимальное напряжение якоря, введено в параметре Р04.01.

### <span id="page-34-0"></span>6.4.4 Группа 04 – параметры двигателя

- параметр  $P04.01$  максимальное напряжение якоря  $Ua_{MAX}$  в вольтах:
- параметр  $P04.02$  пределная скорость  $Nm_1$  работы с максимальным током  $I_{\text{AMAX}}$ определенным параметром Р4.03 (т. 1, таблица 9). Определяется в процентах по отношению к максимальной скоростью  $N_{MAX}$ ;
- параметр Р04.03 максимальное значение тока якоря Іа<sub>мах</sub> для скорости N<sub>L1</sub> определенной  $\equiv$ параметром Р4.02 (т. 1, таблица 9). Определяется в процентах по отношению к номинальному току якоря **Іа**ком;
- параметры Р04.04 Р04.13 точки кривой динамического токоограничения. Параметры **Р04.02... Р04.13** лоступны только при выбранной пароли и выключенной команле **ENBL**.

При введении параметров, определяющих кривую динамического токоограничения, необходимо соблюдать следующие правила:

- точки кривой динамического токоограничения расположены в диапазоне скорости вращения от 25% N<sub>MAX</sub> до 100% N<sub>MAX</sub> и в диапазоне тока якоря от 50% Ia<sub>NOM</sub> до 500% Ia<sub>NOM</sub>.
- точка 1 кривой динамического токоограничения указывает предельную скорость вращения  $Nm_1$  при  $I_{A_{MAX}}$  и определяется параметрами  $P04.02$  и  $P04.03$ .

• каждая следующая точка должна быть при скорости, не менее предыдущей и при токе, ниже тока предыдущей.

Примерное определение параметров кривой динамического токоограничения показано в **таблице 9** и на **рисунке 14**.

![](_page_35_Picture_702.jpeg)

**Таблица 9** Примерное табличное определение параметров кривой динамического токоограничения

![](_page_35_Figure_5.jpeg)

**Рисунка 14** Графическое изображение параметров кривой динамического токоограничения

### <span id="page-35-0"></span>**6.4.5 Группа 05 –параметры регулятора скорости**

– параметр **P05.01** – смещение скорости в дискретах;

- параметр **P05.02** коэффициент усиления регулятора скорости **Kp1**. Диапазон действия коэффициента усиления **Kp1** определяется порогом, заданным значением параметра **P05.04**. При изменение переменной для адаптации от значения параметра **P05.04** до значения параметра **P05.05**, коэффициент усиления регулятора скорости изменяется по линейному закону до значения **Kp2**;
- параметр **P05.03** коэффициент усиления регулятора скорости **Kp2**. Диапазон действия коэффициента усиления **Kp2** определяется порогом, заданным значением параметра **P05.05**;
- параметр **P05.04** порог переменной для работы коэффициента усиления **Кр1**. До значения выбранной переменной для адаптации, определяемого параметром **P05.04**, регулятор скорости работает с коэффициентом усиления **Кр1**. Для значений выше значения параметра **P05.04** и меньше значения параметра **P05.05** коэффициент усиления регулятора меняется по линейному закону от **Кр1** до **Кр2**;
- параметр **P05.05** порог переменной для работы коэффициента усиления **Кр2**. Для значения выбранной переменной для адаптации, выше значения параметра **P05.05**, регулятор скорости работает с коэффициентом усиления **Кр2**;
- параметр **P05.06** интегральная постоянная времени регулятора скорости **Tn1**. Диапазон действия интегральной постоянной времени **Tn1** определяется порогом, заданным значением параметра **P05.08**. При изменение переменной для адаптации от значения параметра **P05.08** до значения параметра **P05.09**, интегральная постоянная времени регулятора скорости изменяется по линейному закону от значения **Tn1** до значения **Tn2**.
- параметр **P05.07** интегральная постоянная времени регулятора скорости **Tn2**. Диапазон действия интегральной постоянной времени **Tn2** определяется порогом, заданным значением параметра **P05.09**;

Тиристорные преобразователи типа 12ХХХ WSM для управления двигателей постоянного тока для привода подачи. Техническое описание, документ версия UGrSRV825WSM\_222.

# ELL

- параметр **P05.08** порог переменной для работы интегральной постоянной времени **Tn1**. До значения выбранной переменной для адаптации, определяемого параметром **P05.08**, регулятор скорости работает с постоянной времени **Tn1**. Для значений выше значения параметра **P05.08** и меньше значения параметра **P05.09** интегральная постоянная времени регулятора меняется по линейному закону от **Tn1** до **Tn2**;
- параметр **P05.09**  порог переменной для работы интегральной постоянной времени **Tn2**. Для значения выбранной переменной для адаптации, выше значения параметра **P05.09**, регулятор скорости работает с постоянной времени **Tn2**;
- параметр **P05.10** дифференциальная постоянная времени регулятора скорости **Dt1**. Диапазон действия дифференциальной постоянной времени **Dt1** определяется порогом, заданным значением параметра **P05.12**. При изменении переменной для адаптации от значения параметра **P05.12** до значения параметра **P05.13**, дифференциальная постоянная времени регулятора скорости изменяется по линейному закону от **Dt1** до значения **Dt2**;
- параметр **P05.11** дифференциальная постоянная времени регулятора скорости **Dt2**. Диапазон действия дифференциальной постоянной времени **Dt2** определяется порогом, заданным значением параметра **P05.13**;
- параметр **P05.12** порог переменной для работы дифференциальной постоянной времени **Dt1**. До значения выбранной переменной для адаптации, определяемого параметром **P05.12**, регулятор скорости работает с постоянной времени **Dt1**. Для значений выше значения параметра **P05.12** и меньше значения параметра **P05.13** дифференциальная постоянная времени регулятора меняется по линейному закону от **Dt1** до **Dt2**;
- параметр **P05.13**  порог переменной для работы дифференциальной постоянной времени **Dt2**. Для значения выбранной переменной для адаптации, выше значения параметра **P05.13**, регулятор скорости работает с постоянной времени **Dt2**;
- параметр **P05.14** выбор переменной для адаптации. По подразумеванию значение параметра **Р05.14** = 0. Принимает две значения:
	- **P05.14 =** 0 адаптация по действительной скорости двигателя;
	- **P05.14 =** 1 адаптация по текущей ошибке скорости двигателя.

### **Замечания:**

1. Значения по подразумеванию параметров от **P05.02** до **P05.13** разные для разных переменных для адаптации, выбранных параметром **P05.14**;

2. При выборе действительной скорости двигателя для переменной для адаптации, параметры по подразумеванию позволяют регулятора скорости при низких скоростях работать с более высокой динамикой (высокий коэффициент усиления и короткое время для реакции), требуюмую для более точного позиционирования. Для высоких скоростей регулятор скорости работает с более низкой динамикой (низкий коэффициент усиления и более длинное время реакции) с целью устойчивой работой на высоких скоростях;

3. При выборе текущей ошибки скорости двигателя для переменной для адаптации, параметры по подразумеванию позволяют регулятора скорости при малых значениях ошибки скорости /разница между заданной и действительной скоростью/ работать с более высокой динамикой /высокий коэффициент усиления и малое время реакции/, необходимой для более точного позиционирования. При больших значениях ошибки скорости /большая нагрузка/ регулятор скорости работает с более низкой динамикой /низкий коэффициент усиления и длительное время реакции/ с целью устойчивой работы при больших нагрузках. При работе на быстром ходу с низкой нагрузкой (холостой ход), что соответствует работу с высокой динамикой возможно наблюдать колебания /перерегулирование скорости/.

### <span id="page-36-0"></span>**6.4.6 Группа 06 –параметры регулятора тока**

- параметр **P06.01** коэффициент усиления регулятора тока якоря;
- параметр **P06.02** интегральная постоянная времени регулятора тока якоря;
- параметр **P06.03** настройка амплитуды тока фазы **L1**;
- параметр **P06.04** настройка амплитуды тока фазы **L2**;
- параметр **P06.05** настройка амплитуды тока фазы **L3**;
- параметр **P06.06** смещение тока якоря. Определяет начальный ток якоря при нулевой скорости вращения. Можно использовать для некомпенсированной статичной нагрузки вертикальных осей. Для включенной вертикальной оси в режиме покоя (ось стоит в позиции)

Тиристорные преобразователи типа 12ХХХ WSM для управления двигателей постоянного тока для привода подачи. Техническое описание, документ версия UGrSRV825WSM\_222.

![](_page_37_Picture_0.jpeg)

измеряется значение заданного тока якоря параметром P01.03. Задается смещение тока якоря со знаком и значением, соответствующее заданному току якоря. Перемещается вертикальную ось в другую позицию и проверятся значение заданного тока, которое должно быть близко к нулю.

параметр Р06.07 - время рамп генератора регулятора тока. Рекомендуется применять только в случаях наличия зазора в механической передачи между двигателям и нагрузкой;

### <span id="page-37-0"></span>6.4.7 Группа 07 - параметры терминала

- параметр Р07.01 настройка языка терминала. Значение параметра Р07.01 не востанавливается по подразумеванию. Принимает три значения:
	- $P07.01 = 0 \text{arrumitekini}$  язык:
	- $P07.01 = 1 6$ олгарский язык;
	- Р07.01 = 2 руский язык.
- параметр Р07.02 время опреснения индикации терминала.

### <span id="page-37-1"></span>6.4.8 Группа 08 -история ошибок

- параметры **P08.01 P08.10** параметры в которых сохраняются сообщения о ошибках в порядке их появлении. Если в данном параметре нет сообщения о ошибке, в нем записано ЕМРТУ. Сообщения о ошибках записаны с текстом, соответствующим таблице 10. Последнее записаное сообщение о ошибке сохраняется в параметре с самым большим номером. Посля заполнения всех параметров, самые старые ошибки автоматично стираются;
- параметр Р08.11 стирание всех сообщении о ошибках.

### <span id="page-37-2"></span>6.5 Индикация ошибок

Сообщение Error N XX на дисплее терминала указывает возникновение ошибки, чей номер показан в последних двух разрядах. Сообщение о ошибке получается при ее регистрировании, независимо от того, в каком режиме находится преобразователь. После нажатия клавиши ESC, восстанавливается состояние терминала, предшествующее появлению ошибки. Перечень сообщении возможных ошибок указан в таблице 10, а в таблице 11 указано состояние светодиодных индикаций при возникновении аварийного режима.

![](_page_37_Picture_95.jpeg)

Таблица 10 Перечень сообщений о ошибках на терминале

Замечание – буквы шрифтом болд отвечают обозначениям защит, указанных в п.6.3.3.

Соответствие между сообщениями о ошибках и состоянием преобразователя показано в таблице 11.

Тиристорные преобразователи типа 12XXX WSM для управления двигателей постоянного тока для привода подачи. Техническое описание, документ версия UGrSRV825WSM 222.

![](_page_38_Picture_0.jpeg)

![](_page_38_Picture_352.jpeg)

**Таблица 11** Состояние светодиодной индикации преобразователя при возникновении аварийного режима

### <span id="page-39-0"></span>**7. Монтаж и подключение преобразователя**

### <span id="page-39-1"></span>**7.1 Общие технические требования к монтажу**

Преобразователи серии 12XXX WSM, как и принадлежащие к комплекту электропривода коммутационные и защитные элементы, монтируются в шкафе. При монтаже необходимо соблюдать следующие правила:

- преобразователь монтируется в вертикальном положении. Его крепление должно осуществляться только при помощи предвиденных для этой цели отверстий, находящихся в нижней и верхней части корпуса;
- над и под преобразователем необходимо предвидеть свободное пространство не менее 100 мм, которое должно обеспечить вертикальную циркуляцию воздуха через радиатор силовых элементов;
- электрические связи выполнять в соответствии со схемами в **п.7.2**;
- минимальные сечения соединительных проводов должны соответствовать указанным в **таблице 12**;
- использовать провода с наиболее короткой длиной;
- сигнальные провода нельзя монтировать близко до силовых;
- соединение аналоговых сигналов осуществлять при помощи экранированного кабеля, а его экран соединятъ только в одном конце. Нельзя использовать экрана как токоведущего провода;
- соблюдать тип и рекомендуемые значения защитных элементов, указанныe в **[таблице](#page-29-2) 12**;

![](_page_39_Picture_640.jpeg)

**Таблица 12** Минимальные сечения соединительных проводов. Типы и значения защитных элементов

### **Замечания:**

**1** использовать аппараты других производителей с те же самыми характеристиками;

**2** – клас по току автоматических выключателей определяется числом двигателей, связанных к трансформатору питания;

**3** – если два или больше преобразователей питаются и синхронизируются от одной оперативной обмотки рекомендуется сечение провода от звездного центра обмотки к аналоговую массу **AGND**   $(X5.14, 15)$  быть не менее 0.5 мм<sup>2</sup>.

## EU

### <span id="page-40-0"></span>**7.2 Соединение преобразователя**

Соединение преобразователя зависит от его типа, от типа трансформатора, от выбранного способа синхронизации и оперативного питания управления, от выбранного датчика для обратной связи по скорости, вид ЧПУ и др.

На **рисунке 15** показана примерная схема соединения преобразователя 12030 WSM при использовании наличного в электрическом шкафе автотрансформатора.

Для оперативного питания и синхронизации управления преобразователя используется общая вторичная обмотка, составленная из вторичных обмоток трех маломощных монофазных трансформаторов **TF2**, **TF3** и **TF4**. Первычние и вторичные обмотки этих трансформаторов, согласно условиям для синфазности, связанные в звезду с выведенным звездным центром.

Мосты, определяющие источник синхронизации, поставлены в положение **J1=J2=J3=2**.

Для питания силового контактора **K1** используется оперативное напряжение  $220V_{AC}$ .

Обратная связь по скорости реализована с встроенным в двигателе тахогенератором.

На **рисунке 16** показана электрическая схема соединения преобразователя 12030 WSM с общей вторичной обмоткой трансформатора для оперативного питания и синхронизации управления преобразователя. Номинальное линейное напряжение обмотки **x1y1z1** имеет значение  $3x32$  V<sub>AC</sub>.

Мосты, определяющие источник синхронизации, поставлены в положение **J1=J2=J3=2**.

Номинальное линейное напряжение силовой вторичной обмотки **XYZ** имеет значение до 3x220 VAC и определяется максимальном напряжением якоря. В **Приложении 1** приведена методика для расчета силового трансформатора.

Для питания цифровых входов используется внутренное оперативное напряжение **24VDC**, а системные выходы ЧПУ типа **N**.

Обратная связь по скорости реализована с встроенным в двигателе энкодер, который подключается к интерфейсу **X3** и питается от него. Для слежения позиции системой используется интерфейс **X4**, который является расширением интерфейса **X3**.

На **рисунке 17** показана примерная схема соодинения преобразователей типа 12060 WSM с допольнительным трифазным трансформатором для питания и синхронизации управления преобразователя. Номинальное линейное напряжение на обмотке **x1y1z1** имеет значение 3x32 V<sub>AC</sub>.

Мосты, определяющие источник синхронизации, поставлены в положение **J1=J2=J3=2**.

Силовый контактор **K1**, резистор для динамического торможения **Rdyn** и силовые предохранители **FU**, **FV** и **FW** внешние.

Якорь двигателя присоединяется к спаренным силовым клеммам преобразователя и **A2**(X7.5), **D1**(X7.6) **D1(**X7.7).

Для питания цифровых входов используется внешное оперативное напряжение **24VDC**, а системные выходы ЧПУ типа **P**.

Энкодер связан к ЧПУ и питается из ней. Сигнал для обратной связа по скорости аналоговый и вырабатывается ЧПУ.

На **рисунке 18** показана примерная схема подключения преобразователей типа 12XXX WSM к автотрансформатору **ATF1**. Для оперативного питания и синхронизации преобразователя используется общая обмотка **x1y1z1n**, которая подключена в схеме звезды и имеет номинальное линейное напряжение  $3x32$  V<sub>AC</sub>.

Мосты, определяющие источник синхронизации, поставлены в положение **J1=J2=J3=2**.

Для питания цифровых входов используется внутренное оперативное напряжение, а системые выходы типа **N**.

Обратная связь по скорости реализована с встроенным в двигателе энкодером, который подключается к интерфейсу **X3** и питается от него. Для слежения позиции системой используется интерфейс **X4**, который является расширением интерфейса **X3**.

# $\boldsymbol{\epsilon}$

![](_page_41_Figure_1.jpeg)

Рисунка 15 Соединение преобразователей 12XXX WSM к автотрансформатору питания с отдельными монофазными трансформаторами для питания и синхронизации

![](_page_42_Figure_1.jpeg)

Рисунка 16 Соединение преобразователей 12XXX WSM к трансформатору питания с общей трехфазовой обмоткой для питания и синхронизации управления

![](_page_43_Figure_0.jpeg)

Рисунка 17 Соединение преобразователя 12060 WSM к дополнительному трехфазному трансформатору питания с общей обмоткой для питания и синхронизации управления

![](_page_44_Figure_0.jpeg)

Рисунка 18 Соединение преобразователей 12XXX WSM к автотрансформатору питания с общей трехфазовой обмоткой для питания и синхронизации управления

![](_page_45_Figure_0.jpeg)

Рисунка 19 Подключение преобразователей 12XXX WSM для первоначалного запуска

 $-46$ 

![](_page_46_Picture_0.jpeg)

### <span id="page-46-0"></span>**8. Запуск преобразователя**

Для запуска преобразователя необходимы следующие приборы:

– вольтметр с диапазоном до 500  $V<sub>ACDC</sub>$ , погрешность 1.5;

- цифровой тахометр;
- осциллограф;
- тумблер для включения команды **PRDY**;
- тумблер для включения команды **ENBL**;
- тумблер для переключения **SF/SR**;
- тумблер для переключения **RUN/STOP**;
- потенциометр 10 К;
- терминал для настройки параметров.

### <span id="page-46-1"></span>**8.1 Проверка напряжений питания и синхронизации**

К преобразователю подключаются напряжение силового питания **U**(X7.1), **V**(X7.2) и **W**(X7.3) и напряжение оперативного питания **UPL1**(X5.8), **UPL2**(X5.7) и **UPL3**(X5.6) в соответстии со схемами, показанными на **рисунке15**, **рисунке 16**, **рисунке 17**, **рисунке 18**, и **рисунке 19**. Во время этой проверки двигатель не соединяется.

К серийному интерфейсу **X6** подключается терминал для настройки параметров.

Открывается лицевая панель, с целью получит доступ до платы управления.

Выбирается источник напряжения для синхронизации преобрзователя:

 если синхронизация из отдельной обмотки трансформатора питания, мосты **J1**, **J2** и **J3** ставятся в положение **1**. В этом случае преобразователь синхронизируется по напряжениям **USL1**(X5.3), **USL2**(X5.2) и **USL3**(X5.1) интерфейса **X5**, как это показано на **рисунке 9**;

 если для синхронизации пользуется напряжение для оперативного питания, мосты **J1**, **J2** и **J3** ставятся в положение **2**. В этом случае преобразователь синхронизируется по напряжениям **UPL1(X5.8)**, **UPL2(X5.7)** и **UPL3(X5.6)** интерфейса **X5**, как это показано на **рисунке 9**.

Подключается силовое напряжение питания к **U**(X7.1), **V**(X7.2), **W**(X7.3) и оперативное напряжение к **UPL1**(X5.8), **UPL2**(X5.7) и **UPL3**(X5.6). Если используется отдельную обмотку для синхронизации преобразователя, подключается напряжение для синхронизации к **USL1**(X5.3), **USL2**(X5.2), **USL3**(X5.1) интерфейса **X5**.

Преобразователь включается в сеть и если синхронизация правильная, включается светодиодная индикация **RD** в режиме мигания.

При отсуствии напряжений для синхронизации, срабатывает защита **FRF** и светодиодная индикация **PF** работает в режиме мигания с периодом 0.3 сек.

Выключается питание преобразователя и проводятся следующие проверки для:

– положения мостов **J1**, **J2** и **J3**, показанных на **рисунке 9;**

– прерывании фаз напряжений для синхронизации;

– состояния предохранителей **F2**, **F3** и **F4**, находящихся на управляющей плате, показанной на **рисунке 20**.

Если проверка прошла успешно, светодиодная индикация **PF** выключается и включаетя светодиодная индикация **RD** в мигающем режиме.

При подаче команды **PRDY** включается встроенный силовый контактор **K1** (для преобразователя типа 12060 WSM замыкается релейный контакт X7.8 - X7.9, а контактор **K1** внешний). Преобразователь делает проверку для наличия и соответствия силовых и синхронизирующих напряжений. Если соединение преобразователя правильное и напряжения всех фаз наличные, контактор **K1** ( или релейный контакт X7.8 – X7.9) остается включенным и включается светодиодная индикация **RD** в режиме постоянного свечения. Активируется релейный выход **VRDY**.

При ошибке в сфазировании напряжений для синхронизации и питания или отсуствии напряжения какой-нибудь фазы, защита **HPF** срабатывает и силовый контактор **K1** (или релейный контакт X7.8 – X7.9 для 12060 WSM) выключается. Светодиодная индикация **RD** выключается, а светодиодная индикация **PF** включается в режиме мигания с периодом 1 сек.

Выключается питание преобразователя и проводятся следующие проверки для:

– прерывании или ошибки в сфазировании напряжений для синхронизации и питания;

- состояния предохранителей **F2**, **F3** и **F4**;
- состояния предохранителей **FU**, **FV** и **FW**.

Преобразователь включается в сеть и снова проводится проверка для наличия и соответствия напряжений для питания и синхронизации.

## EL

После установления светодиодной индикации **RD** в режиме постоянного свечения, проводитсе окончательную проверкудля сфазирования сихронизирующих и силовых напряжений с помощью параметра **P01.14** при выключенной команде **ENBL**. Параметр **P01.14** должен показывать значении не больше 300 мкс. Если значение параметра **P01.14** в диапазоне от 1300 до 1600 мкс, то регистрирано дефазирование 30ºэл и его надо убрать. Такое дефазирование получается например, когда силовая вторичная обмотка трансформатора связана в трехугольник, а синхронизирующая в звезду. В этом случае синхронизирующую обмотку следует подключить в зиг-заг. Все правильные варианты подключения силовых и синхронизирующих напряжений указаны в **Приложении №3**.

После окончания этой проверки, питание преобразователя выключается.

### **Замечания:**

1. Напряжения обмотки для синхронизации должны быть синфазными с напряжениями силовой вторичной обмотки трансформатора питания. Для этой цели необходимо соблюдать требования к обмотку для синхронизации, указанные в **п.5.3.2** и **Приложении 3**;

2. Если эти требования не соблюдаются, между напряжениями этих обмоток существуют фазовые разницы, которые в определенных случаях могут быть 30º и защита **HPF** их не регистрирует. Защита **HPF** регистрирует только фазовые разницы 120º, т.е. размененные фазы;

3. Окончательная проверка для синфазности между напряжениями обмотки для синхронизации и силовой вторичной обмоткой проводится в пропорциональном режиме, как это указано в **п**.**8.3**.

### <span id="page-47-0"></span>**8.2 Первоначальная настройка преобразователя**

### <span id="page-47-1"></span>**8.2.1 Выбор максимальной скорости двигателя для данного применения**

При максимальной скорости привода в составе данной машины, более низкой максимальной скорости двигателя, следует настроить максимальную скорость двигателя так, чтобы соответствовала той машине. Не допускается с целью достижения високих скоростей движения машины, настраивать максимальную скорость привода, более високой от максимальной скорости, указанной в табличке двигателя.

Для ЧПУ фирмы FANUC и другие аналогичные, задание для максимальной скорости перемещения ±7 В. В преобразователях 12XXX с целью универсалньности принято задание для максимальной скорости ±10В. Следовательно, для работы преобразователей 12XXX с ЧПУ данного типа, необходимо настроить привод на такой скорости, так что при задании ±7В достигнут требуюмую для машины максимальную скорость перемещения.

Пример: если при задании 7B следует достигнуть максимальную скорость вращения 500 мин<sup>-1</sup>, то привод следует настроить на максимальной скорости равна 500\*10/7 = 714 мин<sup>-1</sup>.

**Внимание:** максимальна скорость двигателя должна соответствувать максимальной рабочей скорости станка.

### <span id="page-47-2"></span>**8.2.2 Предварительная настройка обратной связи по скорости**

### **обратная связь по скорости с тахогенератором**

Преобразователь настроен фабрично для работы с тахогенератором и параметр **P02.08** = 0. Напряжение тахогенератора при максимальной скорости вращения определяется формулой:

### $Ubr_{MAX} = (N_{MAX} / 1000) * Ubr_{1000}$

где:

 $N_{MAX}$  – максимальная скорость вращение двигателя;

Ubr<sub>1000</sub> – напряжение тахогенератора при 1000 min<sup>-1</sup>.

С так определенным максимальным напряжением тахогенератора выбирается диапазон в **таблице 3** и мосты **J5**, **J6**, **A1**, **A2**, **A3** и **A4** ставятся в положение, соответствующее указанной комбинации.

### **обратная связь по скорости с энкодером**

Преобразователь включается в сеть и на индикации терминала появляется сообщение **P01 Monitoring**. Вводится пароль.

Тиристорные преобразователи типа 12ХХХ WSM для управления двигателей постоянного тока для привода подачи. Техническое описание, документ версия UGrSRV825WSM\_222.

![](_page_48_Picture_0.jpeg)

Для работы с энкодером вводится значение параметра **P02.08** = 1.

В зависимости от разрешающей способности энкодера в параметре **P02.10** вводится число импульсов для одного оборота.

Определяется скорость вращения энкодера при максимальной скорости двигателя N<sub>MAX</sub>. Возможны два случая:

- для энкодера, монтированного директно к двигателю, т.е. с коэффициентом передачи **1**, в параметре **P02.12** вводится значение максимальной скорости  $N_{MAX}$ ;
- для энкодера, монтированного к двигателью с редукцией и с коэффициентом передачи различным от **1**, в параметре **P02.12** вводится значение скорости энкодера, отвечающего максимальной скорости двигателя **N**<sub>MAX</sub>.

Для проверки правилности значения параметра **P02.12** задаются 50% от быстрого хода машины и с параметром **P01.02** отсчитывается действительную скорость двигателя. Если заданная и действительная скорость отличаются, с корекцией параметра **P02.12** эти две скорости выравниваются.

### <span id="page-48-0"></span>**8.2.3 Настройка номинального тока преобразователя**

При выборе преобразователя для данного типа двигателя, следует иметь ввиду, что номинальный ток Idrv<sub>NOM</sub> преобразователя должен быть равен или больше номинального тока двигателя **IaNOM.** 

В случае, когда необходимо использовать двигатель с номинальным током якоря, значительно меньше номинального тока преобразователя  $(15 \div 20\% \text{ u}$  больше), необходимо настроить номинальный ток преобразователя.

Номиналный ток преобразователя настраивается нагрузочными разисторами датчика тока **R26** и **R27**. Настройка номинального тока преобразователя расмотренна в **Приложении 1**.

**Замечание** – не допускается настройка номинального тока данного типа преобразователя на значении, выше указанным в **Таблице 1**.

### <span id="page-48-1"></span>**8.2.4 Настройка параметров двигателя**

Вводятся значения параметров, которых определяют рабочие и предельные характеристики двигателя:

 $-$  параметр **P04.01** – максимальное напряжение якоря  $Ua_{MAX}$ ;

**Замечание:** для выбранной максимальной скорости, ниже указанной в табличке двигателя, следует вводить в параметр P04.01 значение максимального напряжения якоря, соответствующее максимальной скорости.

– параметр **P04.02** – максимальная скорость двигателя **Nm1**, до которой разрешена работа с максимальным током якоря **Ia**<sub>MAX</sub>;

– параметр **P04.03** – максимальный ток якоря  $Ia_{MAX}$ ;

– параметры **P04.04** ÷ **P04.13** – точки **2 ÷ 6** кривой динамического тоограничения.

Выключается питание преобразователя.

### <span id="page-48-2"></span>**8.3 Запуск преобразователя в пропорциональном режиме**

Первоначальный запуск преобразователя необходимо сделать в пропорциональном режиме. В этом режиме регуляторы скорости и тока якоря выключены и не оказывают влияния работу преобразователя. Двигатель может работать на низкой скорости, без включеного датчика скорости или с несфазированным датчиком скорости (тахогенератор или энкодер). Защита от размыкания обратной связи по скорости в этом режиме тоже выключена.

В пропорциональном режиме проводятся следующие проверки:

– окончательная проверка для синфазности между напряжениями обмотки синхронизации и силовой вторичной обмотки;

- проверка состояния тахогенератора;
- настройка и сфазирование обратной связи по скорости;
- проверка работы силового выпрямителя;
- проверка работы тиристоров.

Присоединяется якорь двигателя к преобразователю и преобразователь включается в сеть.

## ELI

Вводится пароль. Для разрешения работы преобразователя в пропорциональном режиме вводится значение параметре **P02.04** = 1. Перемены значения параметра **P02.04** не записываются в энергонезависимой памяти и после каждого включения преобразователя в сеть, значение параметра **P02.04** = 0, т.е. преобразователь работает в интегральном режиме.

Выбирается источник задания для угла отпирания тиристоров с параметром **P02.06**:

**• Р02.06** = 0 – задание для угла отпирания тиристоров аналоговое и определяется значением и знаком аналогового задания **Uref**;

 **P02.06** = 1 – задание для угла отпирания тиристоров цифровое и определяется значением параметра **P02.07** в процентах от максимальной скорости N<sub>MAX</sub> со знаком для напрявления вращения.

В пропорциональном режиме задание для скорости внутренно ограничено до безопасных значениях скорости двигателя, посколько в этом режиме обратной связи по скорости не действует.

При подаче команды **PRDY** включается светодиодная индикация **RD**.

После подачи команды **ENBL** включается светодиодная индикация **ON**.

Задается уголь для отпирания тиристоров и двигатель начинает вращаться.

Если при нулевом задании для скорости двигатель вращается с сравнительно высокой скоростью, то синхронизирующие напряжения опережают силовые напряжения.

Если двигатель начинает вращатся при большом задании для скорости, то синхронизирующие напряжения отстают от силовых напряжений.

В этих случаях следует проверить схему подключения обмотки для синхронизации и ее соотвтествие требованиям указанным в п.**5.3.2** и **Приложении 3**.

С параметром **P01.08** можно наблюдать пульсации напряжения тахогенератора. Для исправного тахогенератора, в установленном режиме, значение параметра **P01.08** не должно превышать 2%. При значениях, больше 2%, необходимо сделать профилактику или ремонт тахогенератора.

Для проверки сфазирования обратной связи по скорост сравниваются значения параметров **P01.02** и **P01.05**. При правильном соединении, значения оба параметра должны быть с одинаковыми знаками. Если эти параметры с разными по знаку значениями, возможны следующие два случая:

– направление вращения двигателя отвечает приложенному заданию. Меняется соединение датчика обратной связи по скорости;

– направление вращения двигателя не отвечает приложенному заданию. Меняется соединение якоря двигателя.

Предвидена возможность, не меняя соединения датчика скорости, сменит знак обратной связи по скорости с помощью параметра **P02.11**. Если посля сфазирования обратной связи по скорости окажется, что направление вращения не соответствует заданному, то его можно сменить параметром **P02.09**.

Для проверки работы силового выпрямителя, осциллографом наблюдается форму тока якоря в контрольной точке **KP20**. Измерение проводится по отношению к массу, выведенной в контролную точку **KP8**. Проверка проводится при низкой скорости вращения – например при 5% от максимальной скорости N<sub>MAX</sub>. Изменяется направление вращения двигателя и снова наблюдается ток якоря. Ипульсы тока якоря должны быть с периодом 3.3 ms и с разницей амплитуды, не больше 20%. При установленной разнице между каждым **первым** и **четвертым** импульсом, они выравниваются с помощью триммера **RP4**. При установленной разнице импульсов одной фазы по отношению к другой (различные соседние), они выравнивается с помощью параметров **P06.03**, **P06.04** и **P06.05**. Если их невозможно выравнить, значения параметров **P06.03**, **P06.04** и **P06.05** ставятся в ноль и разницы выравниваются триммерами **RP1**, **RP2** и **RP3**.

При отсуствии импульсов данной фазы, выбирается параметр **P01.13** и определяется неработающий тиристор. После определения неработающего тиристора, выключается преобразователь и проверяются тиристор и его цепи управления.

### <span id="page-49-0"></span>**8.4 Настройка защит преобразователя**

### <span id="page-49-1"></span>**8.4.1. Настройка защиты TGF от размыкания обратной связи по скорости**

Защита **TGF** от размыкания обратной связи по скорости работает на принципе сравнения напряжения якоря и действительной скорости. В параметре **P03.12** вводится значение напряжения якоря в процентах от максимального,, записанного в **P04.01**, при котором срабатывает защита **TGF**. Для нормального действия защиты **TGF** необходимо коректно вводит максимальное напряжения якоря **Ua<sub>MAX</sub>** в параметре **P04.01**. Если привод настроен на максимальной скорости, ниже той

двигателя, то в параметре **P04.01** следует вводить соответствующее эту скорости максимальное напряжение якоря.

При записе в параметре **P04.01** значение, на много выше действительного, защита **TGF** будет срабатывать при высоких скоростях, т.е. двигатель раскручивается. В этом случае возможно срабатывание защиты **SOS** до защиты **TGF**.

При записе в параметре **P04.01** значение, на много ниже действительного, возможно срабатывание защиты **TGF** без причин в рабочих условиях.

### <span id="page-50-0"></span>**8.4.2. Настройка защиты SOC от превышения максимального тока якоря**

Если ограничивается максимальный ток якоря, заданный значением параметра P04.03, то рекомендуется задать новое значение параметра P03.11, примерно 125% от нового максимального тока якоря.

### <span id="page-50-1"></span>**8.4.3. Настройка защиты OLF от перегрузки двигателя**

Если привод работает с ограниченным максимальным током ниже 500% и с нагрузкой с повышенным инерционным моментом, допускается увеличить значение параметра P03.08 выше значения по подразумеванию, но одновременно с этим не надо допускат перегрева двигателя.

### <span id="page-50-2"></span>**8.4.4 Включение защиты OHF от перегрева силового блока**

Для преобразователей 12060 WSM с встроенным температурным датчиком, защита **OHF** активируется с значением параметра **P03.09** = 1.

### <span id="page-50-3"></span>**8.4.5 Настройка защиты SOS от превышения максимальной скорости**

Допускается вводит значения параметра P03.11 = 110.

### <span id="page-50-4"></span>**8.4.6 Настройка защиты OVM от превышения максимального напряжения якоря**

Защита OVM срабатывает когда действительное напряжение якоря превысит на 15% значение максимального напряжения якоря указано в параметре P04.01. Если значение параметра неправильно введено, то защита срабатывает при скорости ниже максимальной.

### $\blacksquare$

![](_page_51_Figure_1.jpeg)

Рисунка 20 Расположение элементов дле настройки на плате управления

## EU

### <span id="page-52-0"></span>**8.5 Проверка работы преобразователя в интегральном режиме**

После окончания вышеуказанных проверок выключается команда **ENBL**.

Вводится значение параметра **P02.04** = 0 для перехода в интегральный режим работы преобразователя.

При подаче команды **ENBL** двигатель начинает вращаться со скоростью, определенной аналоговым заданием **Uref**.

Для точной калибровки обратной связи по скорости прикладывается задание для скорости 50% от максимальной скорости **NMAX** и с помощью триммера **RP5** устанавливается заданную скорость, измеряя ее тахометром.

После окончания регулировок и при наличии управляющего устройства более высокого уровня (ЧПУ), к преобразователю присоединяется управляющий интерфейс. Привод проверяется во всех режимах работы станка. Если все требования выполняются, станок готов для работы. Выключается напряжение питания и преобразователь закрывается.

При неудовлетворительной работе следует настроить регуляторы тока и скорости.

Необходимо обеспечить работа двигателя на холостом ходу, включая и демонтажом со станка.

Для качества настройки можно судить по переходным процессам в кривых тока и скорости двигателя.

### ● **настройка регулятора тока**

Включается команда **ENBL**.

Прикладывается скачкообразное задание от нулевого значения до 40 % от максимальной скорости **NMAX**. Осциллографом наблюдается форму тока якоря в контрольной точке **KP20**. Ток якоря должен достигать свое максимальное значение до четвертого импульса без видимого перерегулирования, а амплитуды четвертого и пятого импульсов должны не надвышать установившееся максимальное значение. После этого прикладывается нулевая скорость и наблюдается форму тока.

Оптимальная форма кривой тока якоря для разгона и для торможения двигателя показаны на **рисунке 21**. Следует иметь в виду, что ток якоря в абсолютных единицах без знака.

![](_page_52_Figure_14.jpeg)

**Рисунка 21** Форма кривой тока якоря для разгона и для торможения двигателя при оптимальной настройке регулятора тока

Для настройки регулятора тока пользуются параметры **P06.01** и **P06.02**. Параметры **P06.01** и **P06.02** имеют следующее воздействие на работу регулятора тока:

– параметр **P06.01** – коеффициент усиления регулятора тока. Типичные значения параметра **P06.01** от 0.10 до 0.50, при том при больших значениях увеличивается "жесткость" привода, но одновременно с этим увеличивается и склонность к самовозбуждением. При малых значениях параметра **P06.01** увеличивается время для достижения установленного тока;

– параметр **P06.02** – постоянная времени регулятора тока. Типичные значения параметра **P06.02** от 12.0 ms до 40.0ms, притом при малых значениях **P06.02** увеличивается скорость реакции регулятора тока, но одновременно увеличивается и склонность к самовозбуждением. При больших значениях параметра **P06.02** увеличивается время для достижения установленного тока.

Тиристорные преобразователи типа 12ХХХ WSM для управления двигателей постоянного тока для привода подачи. Техническое описание, документ версия UGrSRV825WSM\_222.

При больших значениях параметра **P06.01** и малых значениях параметра **P06.02**, в начале переходного процесса наблюдается большое перегулирование тока. Кривые тока якоря с перерегулированием при разгоне и при торможении показаны на **рисунке 22**. В этом случае возможно срабатывание защиты **SOC**.

При малых значениях **P06.01** и больших значениях параметра **P06.02** наблюдается длительный переходный процесс для достижения установленного тока. Кривые тока якоря при разгоне и при торможении с длительным переходным процессом показаны на **рисунке 23**.

![](_page_53_Figure_3.jpeg)

**Рисунка 22** Кривые тока якоря с перерегулированием при больших значениях параметра **P06.01** и малых значениях **P06.02** 

![](_page_53_Figure_5.jpeg)

**Рисунка 23** Кривые тока якоря с длительным переходным процессом при малых значениях параметра **P06.01** и больших значениях параметра **P06.02**

### ● **настройка регулятора скорости**

После настройки регулятора тока проверяется регулятор скорости.

Для этой цели прикладывается скачкообразное задание от нулевого значения до 100 % от максимальной скорости, а также и задание для реверса. Осциллографом наблюдается форму кривой скорости в контрольной точке **KP10** и тока в **KP20**. Форма кривых скорости и тока для оптимально настроенного регулятора скорости показана на **рисунке 24**. Допускается однократное перерегулирование скорости, которое должно не превышать установившееся значение больше 5%.

![](_page_54_Figure_4.jpeg)

реверс

**Рисунка 24** Кривые скорости и тока якоря для оптимально настроенного регулятора скорости

Для оптимально настроенного регулятора скорости, переходные процесси скорости без видимого перерегулирования. Переходный процесс скорости при реверсе имеет S – образную форму из-за динамического токоограничения в функции от скорости.

Для оптимальной работы регулятора скорости во всех режимах предусмотрена адаптивная настройка его параметров. Параметры регулятора можно настраивать в функции от действительной скорости при значении параметра **P05.14** = 0 (по подразумеванию) или в функции от ошибки скорости при значении параметра **P05.14** = 1.

Параметры имеют следующее воздействие на работу преобразувателя:

– параметры **P05.02** и **P05.03** – коэффициенти усиления регулятора скорости. Для больших значений параметров увеличивается ускорение двигателя и уменьшается время для установления заданной скорости. Увеличивается перерегулирование скорости двигателя, но одновременно с этим увеличивается и склонность к самовозбуждению. При малых значениях параметров увеличивается время для достижения заданной скорости;

– параметры **P05.06** и **P05.07** – интегральные постоянные времени регулятора скорости. Для малых значений параметров увеличивается скорость реакции регулятора скорости, что приводить до сильного уменьшения ошибки скорости, но одновременно с этим увеличивается и склонность к самовозбуждению. При больших значениях параметров увеличивается время для достижения заданной скорости;

– параметры **P05.10** и **P05.11** – дифференциальные постоянные времени регулятора скорости. Увеличение значения параметров приводит к уменьшению перерегулирования скорости и увеличивает скорость затухания. Для больших значениях параметров увеличивается склонность к самовозбуждению.

При запуске привода с незнакомым двигателям, директно на станке, возможно, что не только один из параметров подобран неправильно. В этом случае рекомендуется сначало настроить регулятор скорости для низких скоростей работы, оптимизируя параметры **P05.02**, **P05.06** и **P05.10** до равномерной подачи с требуемой точностью позиционирования. После этого, увеличивая скорость работы настраиваются параметры **P05.03**, **P05.07** и **P05.11** до достижения удовлетворительной работы в весь диапазон скорости для всех режимов работы.

Для настройки регулятора скорости рекомендуются следующие правила:

1. При увеличивании коэффициентов усиления **Kp1**(**P05.02**) и **Kp2**(**P05.03**), интегральные постоянные времени **Tn1**(**P05.06**) и **Tn2**(**P05.07**) уменьшить в той же пропорции;

2. При уменьшении коэффициентов усиления **Kp1**(**P05.02**) и **Kp2**(**P05.03**), интегральные постоянные времени **Tn1**(**P05.06**) и **Tn2**(**P05.07**) увеличить в той же пропорции;

3. Дифференциальные постоянные времени **Dt1**(**P05.10**) и **Dt2**(**P05.11**) рекомендуется быть 50% от абсолютных значений коэффициентов усиления **Kp1**(**P05.02**) и **Kp2**(**P05.03**).

![](_page_56_Picture_0.jpeg)

### <span id="page-56-0"></span>**9. Возможные неисправности и методы их устранения**

![](_page_56_Picture_981.jpeg)

Тиристорные преобразователи типа 12ХХХ WSM для управления двигателей постоянного тока для привода подачи. Техническое описание, документ версия UGrSRV825WSM\_222.

### **ПРИЛОЖЕНИЕ № 1**

### **Настройка номинального тока преобразователя**

<span id="page-57-0"></span>В случае, когда необходимо использовать двигатель с номинальным током якоря, значительно меньше номинального тока преобразователя (меньше на 25%), необходимо настроить номинальный ток преобразователя. С этим рабочие характеристики, указанные в **таблице 1**, сохраняются.

Номинальный ток преобразователя Idrv<sub>NOM</sub> определяется резисторами R26 и R27. Оба резистора соединены паралельно. Расположение резисторов показано на **рисунке 20**. Для выбранного номинального тока **Idrv**<sub>NOM</sub> их эквивалентное сопротивление определяется зависимостью:

### $Re = 360 / Idrv_{NOM}$

где:

**Re** – эквивалентное сопротивление в омах [Ω];  $Idrv<sub>NOM</sub>$  - номинальный ток преобразователя в амперах[A].

Каждый резистор надо быть с мощностью, не меньше 250mW. Для значений Re, меньше 20 Ω, надо использовать два резистора. Для значений Re, больше 20 Ω, можно использовать один резистор.

Пример:

 $\text{Для$  **Idrv**<sub>NOM</sub> = 32A, Re = 360 / 32 = 11.2Ω. Резисторы **R26** = **R27** = 22Ω.

#### **ВНИМАНИЕ!**

### **При настройки номинального тока преобразователя, он должен не превышать номинального тока данного преобразователя, указанного в таблице 1.**

В следующих таблицах указаны значения резисторов при настройке номинального тока для разных типов преобразователей.

Преобразователь тип 12030 WSM

![](_page_57_Picture_470.jpeg)

Преобразователь тип 12060 WSM

![](_page_57_Picture_471.jpeg)

**Внимание: смена резисторов допускается только после выключения питания.** 

### **ПРИЛОЖЕНИЕ № 2**

### **МЕТОДИКА ДЛЯ РАСЧЕТА ТРАНСФОРМАТОРА ПИТАНИЯ**

<span id="page-58-0"></span>![](_page_58_Picture_446.jpeg)

**Фазный вторичный ток силовой обмотки 1988** -  $I_2f$  **1** -  $I_3f$ 

### **Данные трансформатора**

Силовая вторичная обмотка **2**:

Типовая мощность трансформатора

 $U_2$ l = 0.85  $*$   $Ua_{MAX}$  [V]  $U_2f = 0.49 * Ua_{MAX}$  [V]  $I_2f = 0.817 * Ia_{NOM}$  [A]

Оперативная вторичная обмотка **3**:  $U_3$ **l** = 32 [V]  $U_3f = 18.4$  [V]  $I_3f = 1$  [A]

Типовая мощность трансформатора:  $St = 1.26 * Ia_{NOM} * Ua_{MAX}$ 

Соединение обмоток трансформатора: первичная – треугольник; вторичные – звезда.

**Определение типовой мощности трансформатора питания для электроприводов работающих на одном режущем инструменте - допускается питание приводов быть общим, с одного трансформатора. В расчете типовая мощность трансформатора определяется по вышеуказанной методике для самого мощного двигателя и завышается на 20% для каждого следующего двигателя. Рекомендуется чтобы двигатели имели одинаковое максимальное напряжение.** 

### **ВНИМАНИЕ ! Силовые и синхронизирающие напряжения должны быть синфазным.**

### **ПРИЛОЖЕНИЕ № 3**

<span id="page-59-0"></span>Схемы подключения обмотки для синхронизации в зависимости от схемы подключения первичной и вторичной обмоток силового трансформатора

![](_page_59_Picture_364.jpeg)

### **ПАСПОРТ**

### **ТИРИСТОРНЫЕ ПРЕОБРАЗОВАТЕЛИ ДЛЯ УПРАВЛЕНИЯ ДВИГАТЕЛЕЙ ПОСТОЯННОГО ТОКА ДЛЯ ПРИВОДА ПОДАЧИ**

**ТИП :**…………………..

**Сер. No :**……………….

**Программа:** …………..

**СД "ЕЛЛ - Данев, Божилов с-ие " Болгария 8801, г. Сливен, п.к. 207 Пл.. "Стоил войвода", No 1, эт. 2 Тел: (+359 44) 667 226 Факс: (+359 44) 667 933 e-mail: [ell@ell-bg.com](mailto:ell@ell-bg.com) [http://www.ell-bg.com](http://www.ell-bg.com/)**

### **Гарантии изготовителя**

Имя устройства:

"Тиристорные преобразователи для управления двигателей постоянного тока для привода подачи, типа ................................"

Серийный No: **………………………..**

Дата выпуска: **………………………...**

Срок гарантии - 12 месяцев от начала эксплуатации, но не больше 18 месяцев после выпуска преобразователя производителем.

Руководитель: \_\_\_\_\_\_\_\_\_\_\_\_\_\_\_\_\_\_\_\_ / /

### **Гарантийние обязаности**

1. Изготовитель гарантирует соответствие преобразователя требованиям технических условий при соблюдении потребителем условий эксплуатации и хранения.

2. Для преобразователей, применяемые с нарушением требований технических условий, гарантии изготовителя не распространяются.

3. Все вопросы, связаные с эксплуатацию или ремонту относить к производителю.

### **Комплектность преобразователя**

![](_page_61_Picture_271.jpeg)

### ТАБЛИЦА ПАРАМЕТРОВ

![](_page_62_Picture_501.jpeg)

### **2. ПРОГРАММНАЯ НАСТРОЙКА - ЗНАЧЕНИЯ ПАРАМЕТРОВ**

![](_page_62_Picture_502.jpeg)

## ELL

![](_page_63_Picture_707.jpeg)

Тиристорные преобразователи типа 12ХХХ WSM для управления двигателей постоянного тока для привода подачи. Таблица параметров, документ версия UGrSRV825WSM\_222. 64

## ELL

![](_page_64_Picture_581.jpeg)

Тиристорные преобразователи типа 12ХХХ WSM для управления двигателей постоянного тока для привода подачи. Таблица параметров, документ версия UGrSRV825WSM\_222. 65

![](_page_65_Picture_0.jpeg)

![](_page_65_Picture_234.jpeg)

### **Замечания:**

1. Значение паролы для доступа до редактирования параметров **11**;

2. Параметры в темных полях могут быть измененными только после введения пароли и выключенной команды **ENBL**.

![](_page_65_Picture_235.jpeg)